# **AL-QUR'AN DIGITAL UNTUK MENGHAFAL MENGGUNAKAN TEKNIK BLOK WARNA 3 BAGIAN BERBASIS MOBILE**

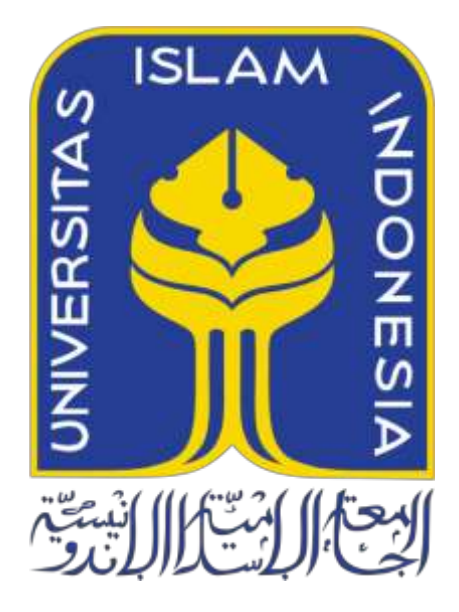

Disusun Oleh:

N a m a NIM : Muhammad Aiman Furqon : 19523133

**PROGRAM STUDI INFORMATIKA – PROGRAM SARJANA FAKULTAS TEKNOLOGI INDUSTRI UNIVERSITAS ISLAM INDONESIA 2023**

# **HALAMAN PENGESAHAN DOSEN PEMBIMBING**

# **AL-QUR'AN DIGITAL UNTUK MENGHAFAL MENGGUNAKAN TEKNIK BLOK WARNA 3 BAGIAN BERBASIS MOBILE**

# **TUGAS AKHIR**

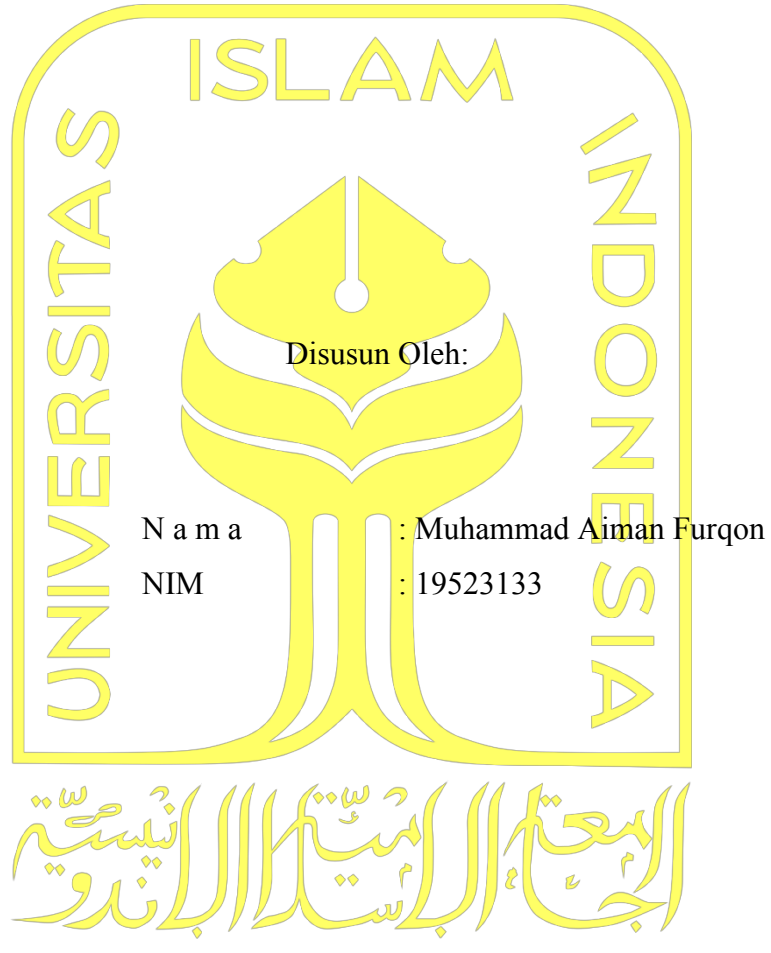

Yogyakarta, 12 Juli 2023 Pembimbing,

( Kholid Haryono, S.T., M.Kom. )

# **HALAMAN PENGESAHAN DOSEN PENGUJI**

# AL-QUR'AN DIGITAL UNTUK MENGHAFAL **MENGGUNAKAN TEKNIK BLOK WARNA 3 BAGIAN BERBASIS MOBILE**

# **TUGAS AKHIR**

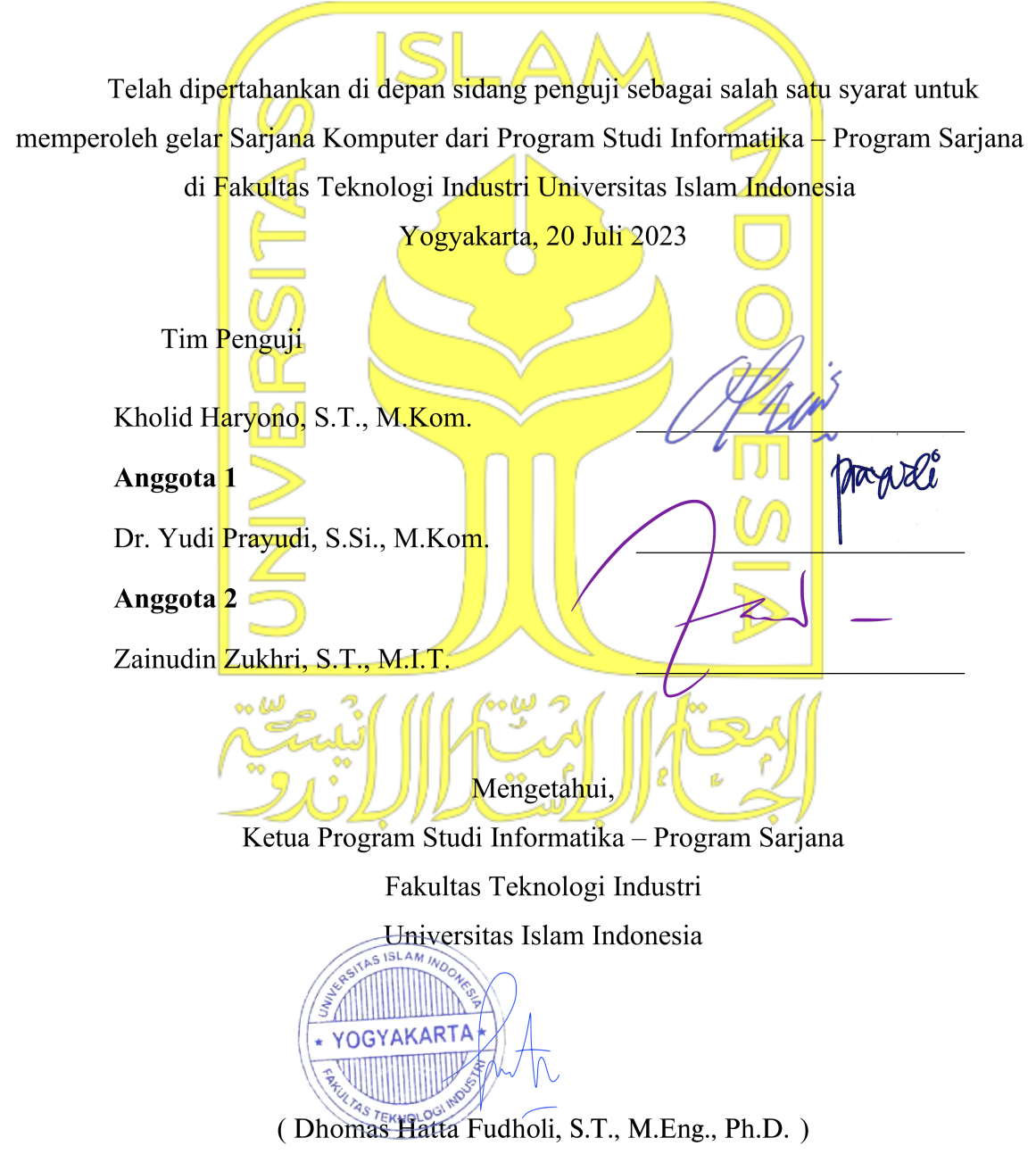

# HALAMAN PERNYATAAN KEASLIAN TUGAS AKHIR

Yang bertanda tangan di bawah ini:

Muhammad Aiman Furqon Nama: 19523133  $NIM$  :

Tugas akhir dengan judul:

# AL-QUR'AN DIGITAL UNTUK MENGHAFAL MENGGUNAKAN TEKNIK BLOK WARNA 3 **BAGIAN BERBASIS MOBILE**

Menyatakan bahwa seluruh komponen dan isi dalam tugas akhir ini adalah hasil karya saya sendiri. Apabila di kemudian hari terbukti ada beberapa bagian dari karya ini adalah bukan hasil karya sendiri, tugas akhir yang diajukan sebagai hasil karya sendiri ini siap ditarik kembali dan siap menanggung risiko dan konsekuensi apapun.

Demikian surat pernyataan ini dibuat, semoga dapat dipergunakan sebagaimana mestinya.

Yogyakarta, 23 Agustus 2023

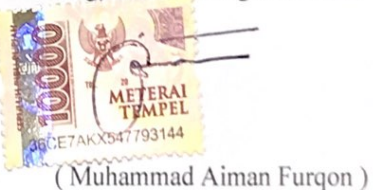

# **HALAMAN PERSEMBAHAN**

Dengan penuh khidmat dan keanggunan hati, skripsi ini kami persembahkan kepada Sang Pencipta, Yang dengan lembut mengayomi dan membimbing jiwa kami dalam perjalanan ini. Dalam langkah-langkah kecil kami, kami merasa terpanggil untuk mengekspresikan penghargaan dan rasa syukur yang mendalam kepada-Nya, yang telah melimpahkan anugerah-Nya kepada kami untuk menyelesaikan karya ini.

Terima kasih kepada kedua orang tua kami, pahlawan tak tergantikan, yang dengan kesabaran, kasih sayang, dan pengorbanan tak terbatas, telah mendukung dan mendorong kami melalui setiap fase hidup kami. Kalian adalah sinar dalam kegelapan, kekuatan dalam kelemahan, dan keberanian dalam ketidakpastian. Di setiap doa dan doa yang tersirat, mengalir cinta abadi dan kasih tak terduga. Kata-kata tidak akan pernah cukup untuk mengungkapkan rasa terima kasih kami kepada kalian, tetapi dalam setiap hembusan nafas kami, kami mendoakan kesejahteraan dan kebahagiaan kalian.

Dosen-dosen kami, yang telah memberikan ilmu yang berharga, kebijaksanaan yang terpancar dalam kata-kata yang berpadu. Terima kasih atas dedikasi, ketelitian, dan semangat tak henti dalam memberikan bimbingan dan dorongan kepada kami. Setiap nasihat, kritik, dan pandangan yang berharga telah membentuk kami menjadi individu yang lebih baik dan lebih berpengetahuan. Kami menyadari bahwa ilmu yang kalian berikan bukanlah sekadar materi yang diajarkan, tetapi juga kebijaksanaan yang terkandung di dalamnya, yang akan membimbing kami dalam perjalanan hidup kami.

Kepada teman-teman setia, tumpukan doa dan tawa, kalian adalah anugerah yang tak ternilai bagi kami. Bersama-sama kita berjalan di lorong pendidikan yang penuh liku dan tantangan, tetapi kalian adalah pelipur lara dan penguat semangat yang tak tergantikan. Kalian adalah kanvas warna dalam lukisan hidup ini, yang memberi kebahagiaan abadi. Setiap momen yang kita bagi, setiap cerita yang kita tuangkan, mengukir ikatan yang kuat dan kebersamaan yang tak tergantikan. Dalam kehidupan yang penuh dengan perubahan dan perjalanan, kalian adalah sahabat sejati yang selalu ada dalam setiap kegembiraan dan kesedihan.

Skripsi ini berdendang dengan kata-kata indah, mengalir layaknya sungai puisi, yang kami hadirkan sebagai wujud apresiasi dan dedikasi kami dalam bidang yang kami cintai. Semoga ia menjelma menjadi embun yang menyirami dunia, membawa sinar harapan yang terbentang luas. Melalui penelitian ini, kami berharap dapat memberikan sumbangsih yang berarti bagi dunia ilmiah dan masyarakat. Semoga hasil dari karya ini dapat menginspirasi dan memberikan manfaat yang nyata dalam memajukan pemahaman dan penggunaan teknologi Al-Qur'an digital untuk menghafal menggunakan teknik blok warna 3 bagian berbasis *mobile.*

# **HALAMAN MOTO**

"Kalau sekiranya kesabaran dan syukur itu dua kendaraan, aku tak tahu mana yang harus aku kendarai."

(Al Bayan wa At Tabyin III/ 126)

# **KATA PENGANTAR**

Dengan rasa syukur dan rasa hormat, penulis ingin mempersembahkan laporan tugas akhir ini sebagai hasil dari perjalanan panjang dalam penelitian yang telah dilakukan. Laporan ini bertujuan untuk menggambarkan hasil penelitian serta memberikan kontribusi dalam bidang yang relevan.

Penulisan laporan tugas akhir ini tidak lepas dari tantangan dan kesulitan yang dihadapi selama proses penelitian. Selain kendala ilmiah yang harus diatasi, juga terdapat kesulitankesulitan non-ilmiah yang menjadi bagian tak terpisahkan dari perjalanan ini. Kesulitankesulitan tersebut meliputi faktor waktu, keterbatasan sumber daya, dan tantangan interpersonal yang memerlukan upaya yang ekstra untuk mengatasi.

Dalam kesempatan ini, penulis ingin mengucapkan terima kasih yang tulus kepada semua pihak yang telah memberikan dukungan, bantuan, dan dorongan selama penulisan laporan tugas akhir ini. Terima kasih kepada dosen pembimbing yang telah memberikan arahan, masukan, dan bimbingan yang berharga dalam perjalanan penelitian ini. Juga kepada keluarga, teman-teman, dan rekan-rekan yang memberikan dukungan moral serta bantuan teknis yang sangat berarti.

Penulis berharap bahwa hasil penelitian tugas akhir ini dapat memberikan manfaat dan kontribusi yang berarti dalam bidang yang relevan. Penulis menyadari bahwa penelitian ini masih memiliki batasan dan ruang untuk pengembangan lebih lanjut. Oleh karena itu, penulis berharap bahwa laporan tugas akhir ini dapat menjadi landasan bagi penelitian-penelitian selanjutnya yang dapat menggali lebih dalam dan memberikan pemahaman yang lebih komprehensif.

Akhir kata, penulis berharap agar laporan tugas akhir ini dapat memberikan kontribusi yang berarti dan menjadi sumber inspirasi bagi pembaca yang tertarik dalam bidang yang sama. Semoga hasil penelitian ini dapat memberikan manfaat yang nyata bagi perkembangan ilmu pengetahuan dan masyarakat pada umumnya.

Yogyakarta, 12 Juli 2023

( Muhammad Aiman Furqon )

### **SARI**

Penelitian ini bertujuan untuk mengembangkan aplikasi Al-Qur'an digital berbasis *mobile* yang menggunakan teknik Blok Warna 3 Bagian sebagai pendekatan visual dalam proses menghafal Al-Qur'an. Metode penelitian yang digunakan adalah *Software Development Life Cycle* (SDLC). Aplikasi ini dirancang untuk memfasilitasi para penghafal Al-Qur'an dalam mengatur dan mengakses informasi penting dengan mudah. Melalui penambahan fitur-fitur seperti melengkapi halaman juz, penambahan opsi qari pada pemutaran audio, dan fitur blok warna dengan 3 bagian, diharapkan pengguna dapat menghafal Al-Qur'an dengan lebih teratur, sistematis, dan fokus.

Temuan utama dari penelitian ini adalah penggunaan teknik Blok Warna 3 Bagian dalam aplikasi Al-Qur'an digital berbasis *mobile* dapat memberikan pendekatan visual yang efektif dalam membantu penghafalan Al-Qur'an. Dalam pengembangan aplikasi ini, penekanan diberikan pada kejelasan dan keterbacaan fitur-fitur, serta fleksibilitas pengaturan blok warna sesuai preferensi pengguna.

Penelitian ini memberikan kontribusi dalam pengembangan teknologi Al-Qur'an digital dengan memperkenalkan teknik Blok Warna 3 Bagian sebagai pendekatan visual dalam menghafal Al-Qur'an berbasis *mobile*. Diharapkan bahwa aplikasi ini dapat memenuhi kebutuhan pengguna, memberikan pengalaman yang lebih memuaskan, dan meningkatkan efisiensi proses menghafal Al-Qur'an.

Kesimpulannya, pengembangan aplikasi Al-Qur'an digital berbasis mobile dengan menggunakan teknik Blok Warna 3 Bagian sebagai pendekatan visual merupakan langkah yang positif dalam memfasilitasi penghafalan Al-Qur'an. Dengan memperhatikan kebutuhan pengguna dan terus melakukan penyempurnaan berdasarkan evaluasi, diharapkan aplikasi ini dapat memberikan kontribusi yang lebih baik dalam mempelajari, memahami, dan menghafal Al-Qur'an di era digital ini.

Kata kunci: Al-Qur'an digital, menghafal Al-Qur'an, teknik Blok Warna 3 Bagian, aplikasi berbasis *mobile*, pendekatan visual, *Software Development Life Cycle* (SDLC), kejelasan fitur, keterbacaan, fleksibilitas pengaturan, efisiensi penghafalan.

# **GLOSARIUM**

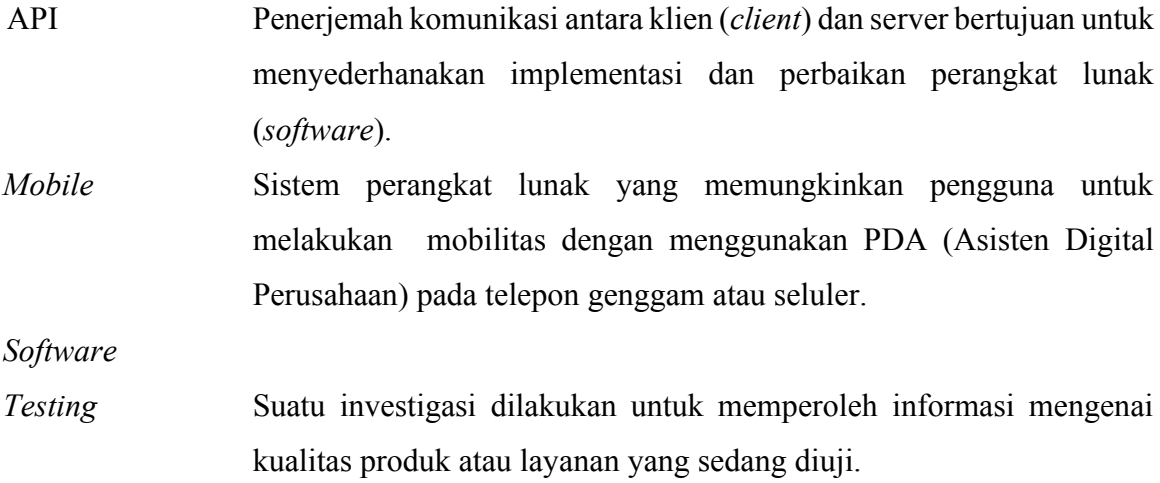

# **DAFTAR ISI**

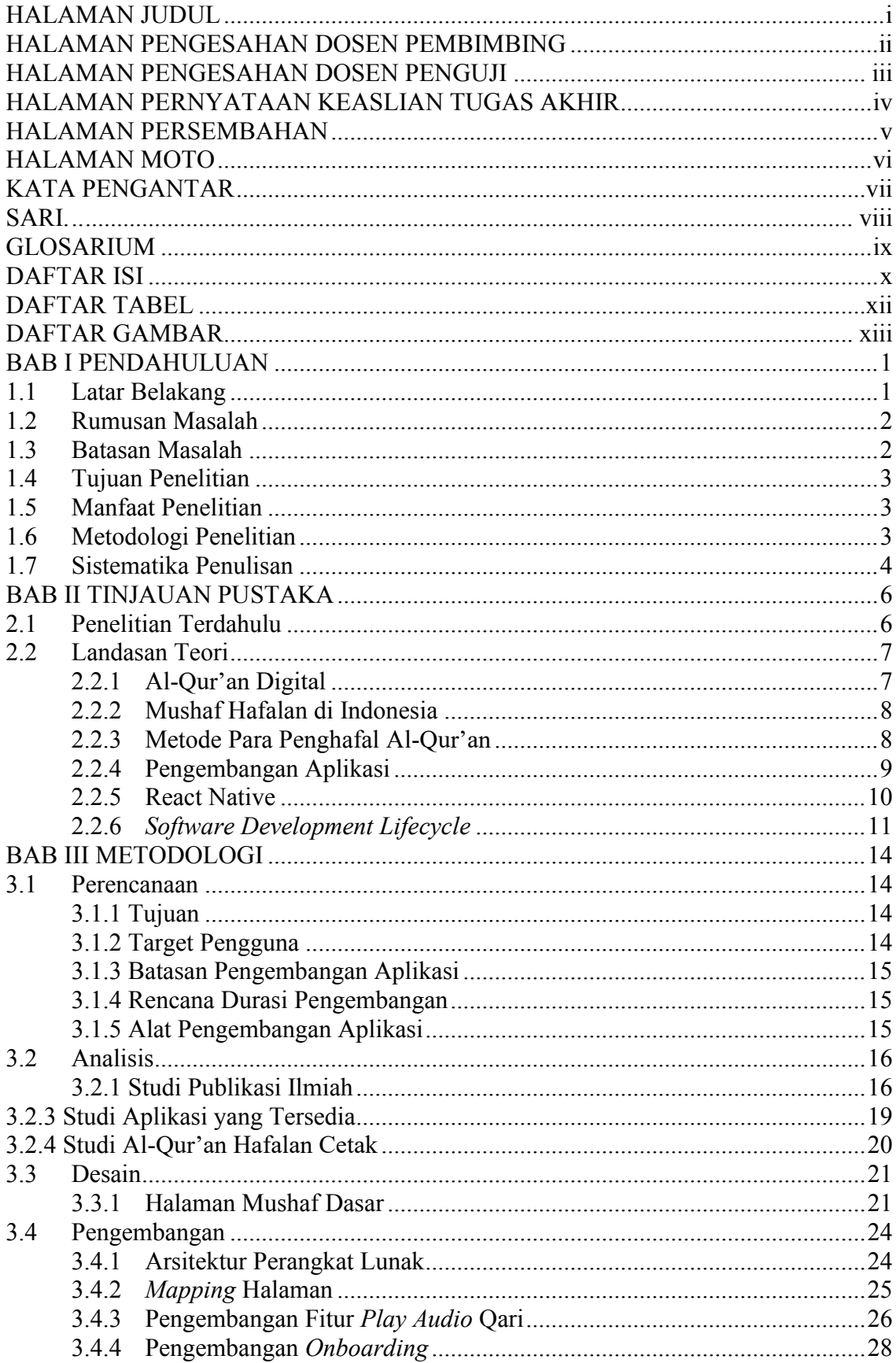

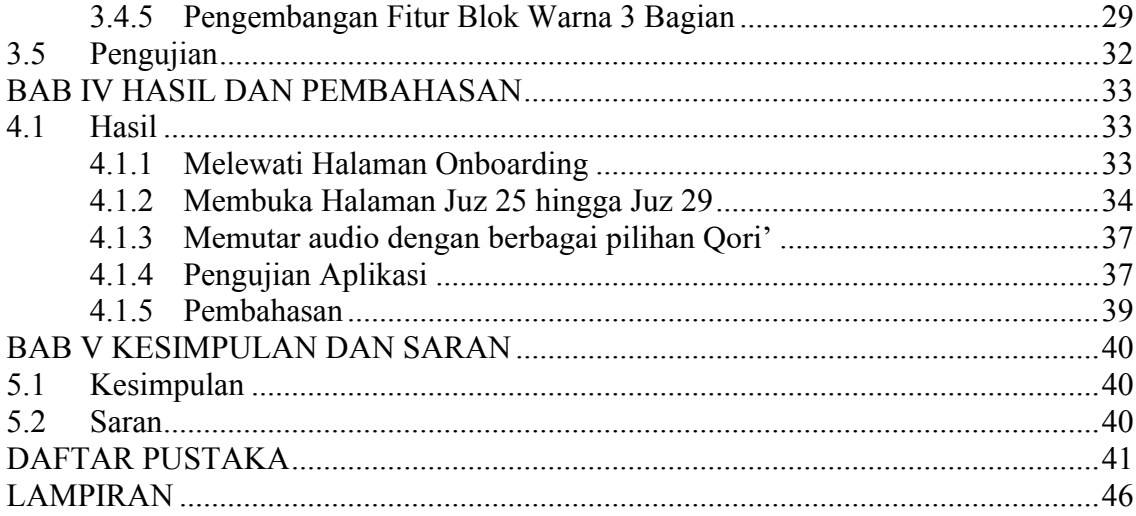

# **DAFTAR TABEL**

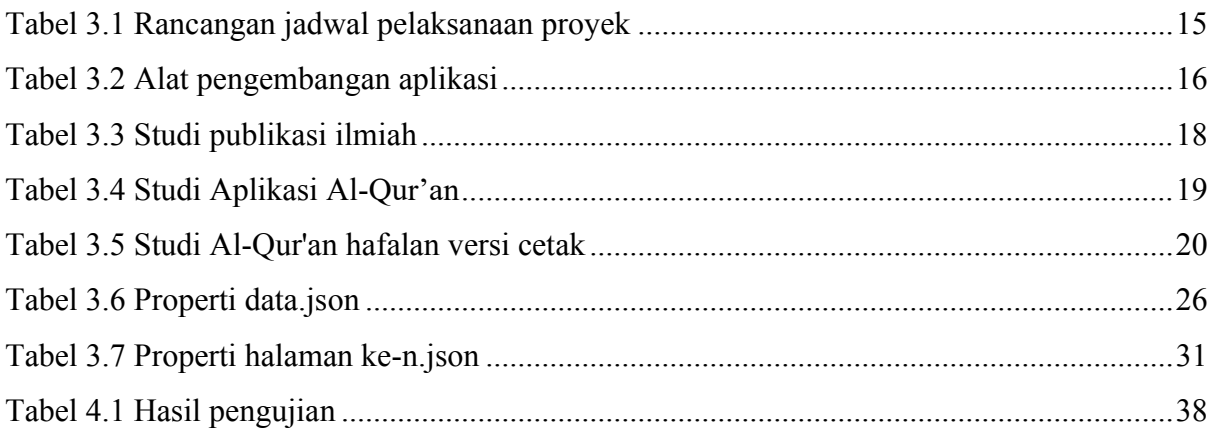

# **DAFTAR GAMBAR**

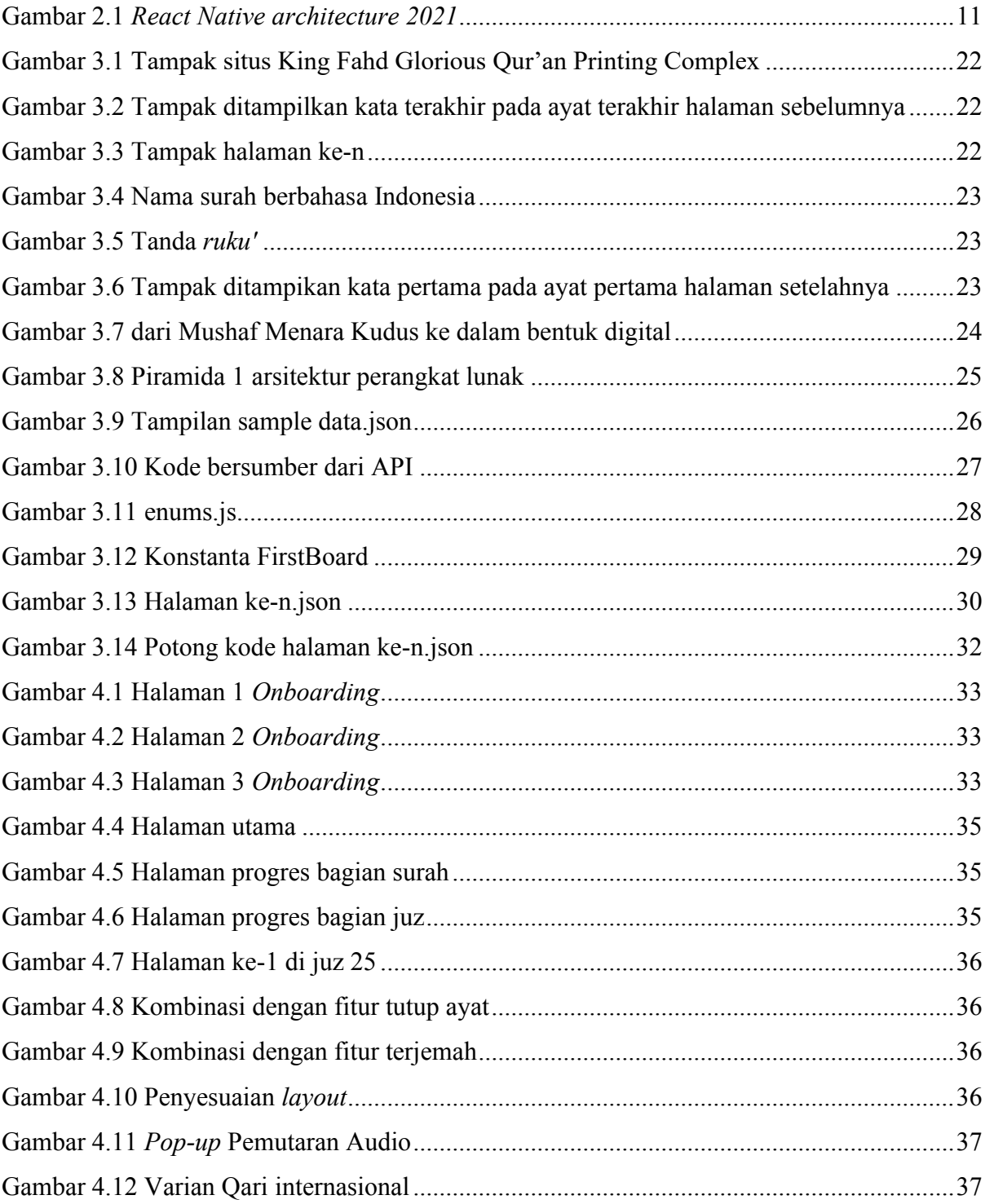

# **BAB I PENDAHULUAN**

# **1.1 Latar Belakang**

Menghafal Al-Quran merupakan salah satu instrumen penting dalam memenuhi fardu kifayah umat Islam guna menjaga autentisitas kesuciannya (Hidayah 2017). Sejak zaman sahabat Nabi Muhammad SAW hingga zaman sekarang menghafal Al-Qur'an sudah menjadi tradisi yang dilakukan oleh kaum muslimin (Agustina, Yusro, dan Bahri 2020). Indonesia merupakan negara dengan populasi Muslim terbesar di dunia. Menurut data yang diperoleh dari World Population Review pada tahun 2021, jumlah penduduk yang menganut agama Islam di Indonesia mencapai sekitar 231 juta jiwa (Zulfikar 2023). Berdasarkan sensus terakhir yang ditemukan, Indonesia dilaporkan memiliki sekitar 30.000 Hafizh/ah Al-Qur'an (Yuwanto 2010). Jika dilihat dari persentase tersebut, jumlah Hafizh/ah di Indonesia hanya mencapai 1,26 % dari total penduduk masyarakat Indonesia pada tahun tersebut (Badan Pusat Statistik 2010). Perbandingan ini menjadi jauh jika dibandingkan dengan Libya yang memiliki 14% penduduknya sebagai Hafiz Al-Qur'an (Lubis 2017).

Menghafal Al-Quran pada dasarnya memang mudah, namun ada sebagian orang yang merasa kesulitan dalam menghafal Al-Quran bahkan tidak mampu menghafalkannya (Haris 2019). Sebagian orang yang merasa kesulitan menghafal Al-Quran di antaranya disebabkan oleh 2 faktor yaitu faktor internal dan faktor eksternal. Faktor internal sendiri meliputi: intelegensi, kelelahan atau sakit, lupa, motivasi, tidak menguasai ilmu tajwid dengan benar, bakat dan minat, dan daya ingatan, kurangnya niat dalam menghafal, malas kenakalan personal, dan tidak sabar dalam menghafal Al-Qur'an (Agustina dkk. 2020; Haris 2019; Makhrus dkk. 2018; Qurrahman 2020; Rumsari 2015). Sedangkan untuk faktor eksternal yang dapat menghambat menghafal Al-Quran dapat berupa kesibukan atau lingkungan belajar yang tidak mendukung (Diniyah dan Mahfudin 2017; Madjid 2018). Selain itu, dukungan sosial orang tua dan metode menghafal Al-Quran yang digunakan juga dapat memengaruhi efikasi diri dalam menghafal Al-Qur'an (Faza dan Kustanti 2018; Ghani, Saripah, dan Nadhirah 2023).

Saat ini, perkembangan teknologi memang tak dapat dipisahkan dari kehidupan sosial (Wahyudi dan Sukmasari 2014). Berdasarkan temuan dari perusahaan riset Data Repotal, ditemukan bahwa pada awal tahun 2022, jumlah perangkat seluler yang terhubung di Indonesia mencapai 270,1 juta (Adisty 2022). Pada perangkat seluler tersebut, terdapat berbagai aplikasi Al-Qur'an yang dapat diakses oleh masyarakat. Situasi ini memiliki nilai positif karena memudahkan akses masyarakat terhadap Al-Quran.

Saat ini, platform Android dan iOS telah menyediakan lebih dari 60 aplikasi Al-Qur'an di Google PlayStore dan App Store. Kemunculan aplikasi Al-Qur'an yang beragam ini mencerminkan kemajuan teknologi dan digitalisasi dalam penggunaan Al-Qur'an secara digital. Meskipun demikian, pengembangan dan penyempurnaan aplikasi Al-Qur'an masih diperlukan guna memenuhi kebutuhan dan harapan pengguna.

Dalam konteks ini, penting untuk memperhatikan aspek-aspek tertentu yang perlu ditingkatkan dalam aplikasi Al-Qur'an. Salah satunya adalah keefektifan visual yang disajikan dalam aplikasi tersebut. Pengembang aplikasi Al-Qur'an perlu memastikan keterbacaan dan kejelasan fitur-fitur yang ada, sehingga proses menghafal Al-Qur'an dapat dirasa mudah oleh pengguna.

Dengan demikian, penelitian ini akan menganalisis perkembangan dan kebutuhan pengembangan aplikasi Al-Qur'an di platform Android dan iOS, serta memberikan rekomendasi penyempurnaan yang diperlukan. Diharapkan bahwa penelitian ini dapat memberikan kontribusi dalam pengembangan aplikasi Al-Qur'an yang lebih baik, sehingga memenuhi kebutuhan pengguna dan memberikan pengalaman yang lebih memuaskan dalam menghafal Al-Qur'an di era digital ini.

### **1.2 Rumusan Masalah**

Rumusan masalah pada penelitian ini adalah bagaimana membantu proses menghafal Al-Qur'an menggunakan pendekatan teknik blok warna 3 bagian.

# **1.3 Batasan Masalah**

Batasan masalah pada penelitian adalah sebagai berikut:

- a. Penelitian ini difokuskan pada pengembangan aplikasi Al-Qur'an digital berbasis *mobile*, yang dapat diakses melalui perangkat Android dan iOS.
- b. Calon penghafal Al-Quran yang disasar sudah terbiasa menggunakan gadget, berusia pada rentang 13–35 tahun dan merupakan masyarakat Indonesia.
- c. Waktu pelaksanaan penelitian terbatas pada periode tertentu yang telah ditentukan.
- d. Fokus pada penggunaan Al-Qur'an digital untuk membantu proses menghafal Al-Qur'an.
- e. Jumlah halaman Al-Qur'an yang disusun adalah sebanyak 5 juz, mulai dari juz 25 hingga juz 29.

# **1.4 Tujuan Penelitian**

Tujuan dari penelitian ini terdiri dari:

- a. Mengembangkan aplikasi Al-Qur'an digital berbasis *mobile* yang menggunakan teknik Blok Warna 3 Bagian sebagai pendekatan visual.
- b. Melakukan pengujian terhadap sistem yang dikembangkan pada calon/para penghafal Al-Qur'an.

# **1.5 Manfaat Penelitian**

Manfaat dari penelitian ini meliputi:

- a. Masyarakat muslim Indonesia dapat lebih mudah menghafal Al-Qur'an karena bantuan visualisasi yang baik.
- b. Kontribusi pada pengembangan teknologi Al-Qur'an digital dengan memperkenalkan penerapan teknik blok warna 3 bagian sebagai pendekatan visual dalam memfasilitasi proses menghafal Al-Qur'an berbasis *mobile*.
- c. Mempermudah calon/para penghafal Al-Qur'an menghafalkan Al-Qur'an secara fleksibel karena sistem akan dikembangkan ke dalam bentuk *mobile*.

# **1.6 Metodologi Penelitian**

Metodologi yang digunakan dalam pengembangan aplikasi pada penelitian ini adalah *Software Development Life Cycle* (SDLC). *Software Development Life Cycle* merupakan pendekatan metodologi yang menggambarkan semua tahapan dalam proses pengembangan perangkat lunak, yang harus dimanfaatkan oleh organisasi pengembangan perangkat lunak guna memastikan kesuksesan dalam mengembangkan perangkat lunak (Beng Leau dkk. 2012). Berikut adalah langkah-langkah dari SDLC:

a. Perencanaan

Pada bagian perencanaan akan dipaparkan terkait rencana pengembangan aplikasi yang dilakukan, di dalamnya terdapat tujuan aplikasi dibuat, sasaran target pengguna aplikasi tersebut, batasan pengembangan aplikasi, rencana durasi pengembangan, dan alat pengembangan aplikasi.

b. Analisis

Pada tahap ini, peneliti melakukan analisis atau studi terhadap dokumen-dokumen penting sebagai dasar pengembangan aplikasi. Studi tersebut di antaranya: studi publikasi ilmiah, studi aplikasi yang tersedia, dan studi Al-Qur'an hafalan cetak. Di dalamnya terdapat tabel berisikan judul dokumen kemudian diikuti oleh hasil analisis dokumen tersebut.

c. Desain

Pada tahap desain dilakukan proses desain kanvas dari halaman Al-Qur'an yang akan dikembangkan. Proses ini memakan waktu cukup lama karena mendesain baris demi baris di juz 25 hingga juz 29 Al-Qur'an.

d. Pengembangan

Pada tahap ini dilakukan implementasi dari rancangan yang sudah ada. Proses implementasi ini menggunakan bahasa pemrograman Javascript dengan kerangka kerja React Native.

e. Pengujian

Setelah tahap pengembangan dilakukan, selanjutnya menuju tahap pengujian agar memastikan apakah aplikasi dapat menjawab permasalahan yang ada. Pengujian nantinya akan dilakukan bersama responden. Responden yang ada memiliki syarat tertentu agar hasil pengujian maksimal.

f. Rilis

Setelah perangkat lunak diimplementasikan, peneliti merilis aplikasi kepada publik agar dapat digunakan oleh khalayak ramai dan memberikan manfaat.

# **1.7 Sistematika Penulisan**

Sistematika penulisan laporan tugas akhir ini disusun dengan memperhatikan kelancaran dan kejelasan penyampaian informasi. Terdapat lima bab yang membahas secara komprehensif mengenai masalah dan solusi yang diusulkan. Berikut adalah sistematika penulisan yang terdiri dari bab dan sub-bab yang relevan:

# a. BAB I PENDAHULUAN

Bab ini memuat latar belakang masalah yang dihadapi, rumusan masalah yang menjadi fokus penelitian, batasan masalah yang akan dibahas, tujuan penelitian yang ingin dicapai, manfaat penelitian yang diharapkan, metodologi penelitian yang digunakan, serta sistematika penulisan.

# b. BAB II LANDASAN TEORI

Bab ini berisi tinjauan terhadap penelitian yang relevan yang telah dilakukan sebelumnya, terkait dengan perancangan dan implementasi Al-Qur'an digital untuk menghafal menggunakan teknik blok warna 3 bagian berbasis *mobile*. Selain itu, juga disajikan teori dasar yang mendukung sistem dalam mengimplementasikan konsep tersebut.

# c. BAB III METODOLOGI

Bab ini menjelaskan secara rinci mengenai analisis dan pengembangan Al-Qur'an digital untuk menghafal menggunakan teknik blok warna 3 bagian berbasis *mobile*. Dalam bab ini juga dijelaskan langkah-langkah yang dilakukan dalam mengembangkan sistem, serta pemilihan metode dan alat yang digunakan.

# d. BAB IV HASIL DAN PEMBAHASAN

Bab ini membahas tentang implementasi sistem yang telah dikembangkan, diikuti dengan proses pengujian sistem tersebut, dan pemaparan hasil pengujian yang terkait.

# e. BAB V KESIMPULAN DAN SARAN

Bab terakhir ini berfungsi sebagai penutup yang menyajikan kesimpulan dari hasil penelitian yang telah dilakukan. Kesimpulan tersebut menggambarkan jawaban dari rumusan masalah dan mencakup temuan-temuan penting yang didapatkan. Selain itu, diberikan pula saran-saran yang dapat dijadikan acuan untuk penelitian selanjutnya atau pengembangan sistem yang serupa.

# **BAB II TINJAUAN PUSTAKA**

Dalam tinjauan pustaka, peneliti akan melakukan analisis mendalam terhadap penelitianpenelitian sebelumnya dan memahami dasar teori yang erat kaitannya dengan topik penelitian ini. Proses ini dilakukan karena peneliti perlu menetapkan posisi dan mengambil langkahlangkah berikutnya dalam melaksanakan penelitian ini. Sebagaimana disampaikan Punaji Setyosari, tinjauan pustaka memiliki beberapa peran penting, seperti membantu peneliti dalam mempersempit lingkup studi, membantu peneliti dalam mengkaji masalah secara kontekstual, mencegah duplikasi penelitian sebelumnya, menghubungkan konsep dan teori dengan implementasinya, serta memahami struktur konten yang relevan (Mahanum 2021).

### **2.1 Penelitian Terdahulu**

Berdasarkan penelitian yang telah dilakukan oleh Almosallam, dkk (2016) Beliau menyajikan aplikasi berbasis mobile bernama ITQAN, yang dirancang untuk membantu para penghafal Al-Qur'an dalam menguasai keterampilan menghafal dengan menggunakan konsep "Topical Interpretation" atau tafsir topikal dalam bahasa Indonesia. Aplikasi ini menggunakan teknik visualisasi mind map untuk menghubungkan ayat-ayat dengan topik yang sesuai, sehingga dapat ditampilkan secara teratur. Hasil penelitian menunjukkan bahwa 85% siswa yang diuji merasa bahwa aplikasi ini sangat berguna dalam mengingat ayat-ayat yang dipelajari dan dihafal. Selain itu, 80% siswa yang diuji juga merasa bahwa aplikasi ini membantu dalam mempertahankan minat mereka dalam menyelesaikan hafalan Al-Qur'an.

Farooq, dkk (2020) mengungkapkan hasil penelitiannya yang berfokus pada penelitian 4 aplikasi pembelajaran dan penghafal Al-Qur'an berdasarkan *feedback* dari pengguna. Hasil penelitian menunjukkan bahwa sebagian besar pengguna merasa senang dengan beberapa fitur utama, antara lain: adanya permainan latar belakang, kecepatan hafalan dengan opsi rendah dan opsi tinggi, kemudahan penggunaan (*user-friendly*), dan ketersediaan aplikasi seluler secara gratis.

Penelitian aplikasi Al-Qur'an *mobile* juga diteliti oleh Senan, dkk (2017) dengan mempresentasikan aplikasi Al-Qur'an bernama iHafaz yang berfokus dengan salah satu metode dari dua teknik utama menghafal Al-Qur'an yang diterapkan di Indonesia, yaitu metode pengulangan atau biasa disebut dengan metode takrir. Hasilnya menunjukkan bahwa 72,4% responden dalam pengujian setuju bahwa teknik takrir yang dimasukkan ke dalam aplikasi *mobile* dapat meningkatkan kegunaan aplikasi *mobile* dalam membantu anak autisme membaca dan menghafal Al-Qur'an dengan mudah.

Mustafa, dkk (2021) dalam penelitiannya melaporkan pengembangan dan pengujian *alpha* dari aplikasi untuk menghafal Al-Qur'an bernama "EzHifz" dengan gaya belajar VARK. Gaya belajar VARK adalah seperangkat gaya belajar yang melibatkan penggunaan berbagai indra. VARK sendiri adalah singkatan dari visual (V), *auditori* (A), membaca/*read* (R), dan *kinestetik* (K). Setiap orang akan belajar sesuai dengan kecenderungan masing-masing yang mengacu pada gaya belajar VARK tersebut. Pendekatan pembelajaran aplikasi *mobile* berbasis gaya belajar VARK ini memiliki potensi untuk diimplementasikan dalam proses seseorang untuk menghafal Al-Qur'an serta mempertahankan ingatan melalui penggunaan indra memori dalam mendukung materi pembelajaran yang dikembangkan.

Penelitian tentang metode menghafal Al-Qur'an yang dilakukan oleh Ali Anwar (2019) menunjukkan bahwa terdapat berbagai metode yang digunakan dalam usaha untuk menghafal Al-Qur'an. Dalam upaya meningkatkan kualitas hafalan Al-Qur'an, metode *muroja'ah* telah terbukti menjadi salah satu metode penting yang efektif dalam memperlancar hafalan. Hasil penelitian menunjukkan bahwa setelah menerapkan metode *muroja'ah*, hafalan Al-Qur'an para santri menjadi lebih lancar. Para santri juga menunjukkan peningkatan disiplin dengan mengikuti jadwal *muroja'ah*, yang menghasilkan kemampuan yang baik dan lancar dalam melafalkan satu juz pada waktu yang ditentukan. Selain itu, para santri juga lebih produktif dalam memanfaatkan waktu mereka.

# **2.2 Landasan Teori**

# **2.2.1 Al-Qur'an Digital**

Saat ini, perkembangan teknologi menuju dunia digital berkembang dengan pesat (Setiawan 2017). Tidak dapat dipungkiri bahwa teknologi telah menjadi aspek penting dalam kehidupan masyarakat, karena kemajuan teknologi memudahkan pelaksanaan pekerjaan (Tibian 2021). Hal ini juga berlaku untuk Al-Qur'an, yang saat ini telah banyak ditransformasikan ke dalam bentuk digital. Dalam penelitian ini, peneliti akan memfokuskan pada pengembangan Al-Qur'an dalam bentuk digital, mengingat tercatat lebih dari 249 aplikasi *mobile* terkait hafalan Al-Qur'an yang tersedia di Google Play Store per 1 Maret 2020 (Farooq dkk. 2020).

# **2.2.2 Mushaf Hafalan di Indonesia**

Mushaf berasal dari bahasa arab selatan, yaitu *Sahafa* atau yang artinya menulis (Amal 2011). Dalam bentuk lainnya *mushaf* yang jamaknya dari *masahif* secara bahasa artinya adalah kitab atau buku (Lestari 2016). Di Indonesia terdapat 3 Mushaf yang berstandar Indonesia yaitu: Mushaf standar *usmani* yang diperuntukkan untuk khalayak umum, Mushaf standar *bahriyyah* yang diperuntukkan untuk menghafal alquran, dan Mushaf standar *braille* yang diperuntukkan untuk tunanetra (Kalsum 2021). Namun mushaf *bahriyyah* dahulu memiliki banyak perbedaan dengan mushaf hafalan sekarang ini. Berikut adalah beberapa contoh mushaf hafalan saat ini di Indonesia:

a. Mushaf *at Thayyib*

Mushaf yang menampilkan terjemahan per kata dengan merujuk langsung kepada terjamah Kementerian Agama dan terdapat beberapa informasi yang ditampilkan dalam Al-Qur'an ini seperti panduan praktis hukum tajwid, panduan etika membaca Al-Qur'an, sejarah kodifikasi Al-Qur'an, indeks doa dalam Al-Qur'an, indeks tematik dalam Al-Qur'an dan wawasan umum seputar Al-Qur'an (Kalsum 2021).

b. Mushaf *Tikrar* oleh Syaamil Quran

Mushaf ini menampilkan beberapa blok dalam satu halaman yang nantinya akan dipergunakan dalam metode *takrir* (perulangan). Selain itu terdapat kolom *muroja'ah* yang berada di bagian kiri dan kanan di setiap halaman mushaf.

c. Muṣhaf Qur'an Hafalan oleh Sahifa

Al-Qur'an Hafalan oleh Sahifa ini menggunakan metode yang sistemnya adalah menampilkan awal setiap kata dari setiap ayat di sisi kiri dan kanan halaman yang nantinya halaman utama akan ditutup menggunakan penutup halaman sehingga penghafal hanya dapat melihat awal kata dari setiap halaman. Tak lupa terdapat pula di bagian bawah halaman awal kata dari setiap ayat yang terdapat di awal halaman selanjutnya.

# **2.2.3 Metode Para Penghafal Al-Qur'an**

Metode dalam Kamus Besar Bahasa Indonesia disebutkan adalah cara teratur yang digunakan untuk melaksanakan suatu pekerjaan agar tercapai sesuai dengan yang dikehendaki (Tim Penyusun Kamus Besar Bahasa Indonesia t.t.). Zuhairi, dkk (1993) menyebutkan, bahwa metode berasal dari bahasa Yunani *(Greek)* yaitu dari kata *"metha"* dan *"hodos"*. *Metha* yang artinya melalui atau melewati dan *hodos* yang artinya jalan atau cara yang harus ditempuh untuk mencapai tujuan tertentu.

Kemudian dalam Kamus Besar Bahasa Indonesia disebutkan pengertian dari kata menghafal adalah berusaha meresapkan ke dalam pikiran agar selalu ingat (Tim Penyusun Kamus Besar Bahasa Indonesia t.t.). Sedangkan secara harfiah menghafal berasal dari bahasa arab (حَفِظَ - يَحْفَظُ) yang memiliki arti menyimpan, memelihara, menjaga, melindungi, mengurus, menyelamatkan, dan mengawetkan (almaany 2022). Maka dari pengertian yang ada, jika kita fokuskan terhadap Al-Qur'an maka metode menghafal Al-Qur'an bisa kita simpulkan sebagai kiat-kiat yang tertata rapi dalam meresapkan hafalan alquran ke dalam ingatan. Banyak metode-metode yang digunakan dalam menghafal alquran, seperti beberapa contoh berikut:

a. Metode *Sima'i*

*Sima'i* dalam bahasa arab berasal dari kata *sama'a* (*fi'il madhi*), *yasma'u* (*fi'il mudhari*), *sima'i* (*mashdar*) yang memiliki arti mendengarkan (almaany 2022). Singkatnya metode *sima'i* adalah metode yang sistemnya mendengarkan bacaan untuk dihafalkan.

b. Metode *Takrar*

*Tikrar* dalam bahasa arab memiliki arti berulang kali, sering kali (almaany 2022). Secara umum, sistem kerja dari metode takrar ini adalah mengulang-ulang bacaan suatu ayat hingga batasan tertentu (Istiqomah 2019).

c. Metode *Wahdah*

*Wahdah* berasal dari bahasa arab yang artinya adalah persatuan yang asal katanya adalah *wahid* atau yang artinya satu (Khalid t.t.). Secara umum cara kerja dari metode *wahdah* adalah membaca setiap ayat yang akan dihafal berulang kali hingga benar-benar hafal kemudian menambahkan ke ayat selanjutnya, hingga akhirnya tercapai satu halaman (Alghoriziyah 2018).

d. Metode *Kitabah*

Dalam Bahasa arab, *kitabah* memiliki arti menulis. Sistem kerja dari metode *kitabah* ini adalah calon penghafal Al-Qur'an menulis ayat-ayat yang akan dihafal di dalam buku ataupun kertas yang kemudian setelahnya tulisan tersebut dibaca hingga lancar dan kemudian dihafalkan (Sholatiyah 2021).

# **2.2.4 Pengembangan Aplikasi**

Pengembangan aplikasi adalah sekumpulan proses yang dilakukan oleh satu orang atau sekelompok *programmer* untuk membuat rangkaian proses dimulai dari rancangan aplikasi, kemudian membuat prototipe aplikasi, implementasi, pengujian akhir aplikasi sampai aplikasi selesai dan akhirnya siap untuk digunakan (Burhanuddin 2019). Ada beberapa tipe pengembangan aplikasi, seperti: *Desktop Application Development, Web Application Development, Mobile Application Development,* dan *Application Maintenance and Support*  (Neelnetworks t.t.). Berikut paparan singkatnya:

# a. *Mobile Application Development*

*Mobile Application* (Aplikasi Mobile) terdiri dari perangkat lunak atau set program yang berjalan pada perangkat *mobile* dan melakukan tugas-tugas tertentu (Islam, Islam, dan Mazumder 2010). Menurut (Phongtraychack dan Dolgaya 2018), *Mobile Application* adalah aplikasi perangkat lunak yang dirancang untuk berjalan pada perangkat seluler seperti *smartphone* dan *tablet computers*.

Dalam dekade terakhir, pengguna aplikasi *mobile* telah meledak di seluruh dunia, buktinya pada akhir tahun 2020 terdapat sekitar 3,5 miliar pengguna *smartphone* di seluruh dunia dan diperkirakan 1,4 miliar *smartphone* terjual pada satu tahun saja. Kemudian *Mobile Development Application* adalah proses aplikasi berbasis *mobile* dikembangkan untuk perangkat genggam kecil untuk memberikan layanan yang ditentukan untuk mereka (Mushtaq dkk. 2016).

*b. Web Application Development*

*Web Application* adalah aplikasi yang beroperasi di internet atau intranet dengan menggunakan browser web. Menurut (Kuuskeri t.t.) *web application* adalah aplikasi yang menggunakan web sebagai platformnya. Dan *Web Application Development* adalah pembuatan program aplikasi yang berada di server jarak jauh dan dikirimkan ke perangkat pengguna melalui Internet (TechTarget Contributor 2019). *Web Application* seringkali dibuat menggunakan teknologi inti World Wide Web, seperti contoh JavaScript, HTML, dan CSS karena aplikasi web bergantung pada browser dan harus berjalan pada semua browser internet yang paling populer (Gomez 2021).

*c. Desktop Application Development*

*Desktop Application* adalah program perangkat lunak yang dijalankan secara lokal pada perangkat komputer (Rohn 2022). Sedangkan *Desktop Application Development* adalah proses pembuatan aplikasi untuk dijalankan secara lokal pada perangkat komputer (The Upwork Team 2022).

# **2.2.5 React Native**

React Native adalah sebuah *framework* JavaScript yang berguna untuk membangun aplikasi *mobile native. Framework* ini menggunakan *frame work* React dan menawarkan

sejumlah besar komponen dan API bawaan (Tutorial Points 2017). React Native adalah *framework* yang dikembangkan oleh Facebook dan merupakan salah satu kerangka kerja yang paling populer bersama dengan Flutter (Ravichandran 2019) untuk mengembangkan aplikasi *hybrid*. Kemudian ketika disurvei pada anggota Stack Overflow tentang *framework* manakah yang paling banyak dicari, hasilnya React Native menduduki peringkat tertinggi yaitu 13% dan pesaingnya yaitu Flutter mendapatkan persenan 6,7% (Stangarone 2019).

# **Cara Kerja React Native**

Tsurbeliov (2021) menyebutkan dalam artikelnya bahwa elemen inti dari arsitektur React Native adalah *Bridge*. Kemudian ia menjelaskan bahwa sistem ini menggunakan *library* React untuk melakukan *render* aplikasi pada sebuah perangkat. Secara sederhana, bridge akan mengubah kode JS menjadi komponen Native dan sebaliknya. *Bridge* menerjemahkan JavaScript ke dalam komponen khusus platform. *Bridge* mendapatkan panggilan JS, memanfaatkan API (Kotlin, Objective C, Java) yang memungkinkan *rendering* asli dari sebuah aplikasi. Proses ini tidak memengaruhi pengalaman pengguna karena panggilan asinkronisasi ini berlangsung terpisah dari utas utama. Namun jika aplikasi Anda menggunakan banyak *thread* dan data dalam jumlah besar, struktur ini dapat menyebabkan penundaan. Gambaran arsitektur React Native tertera pada gambar 2.1.

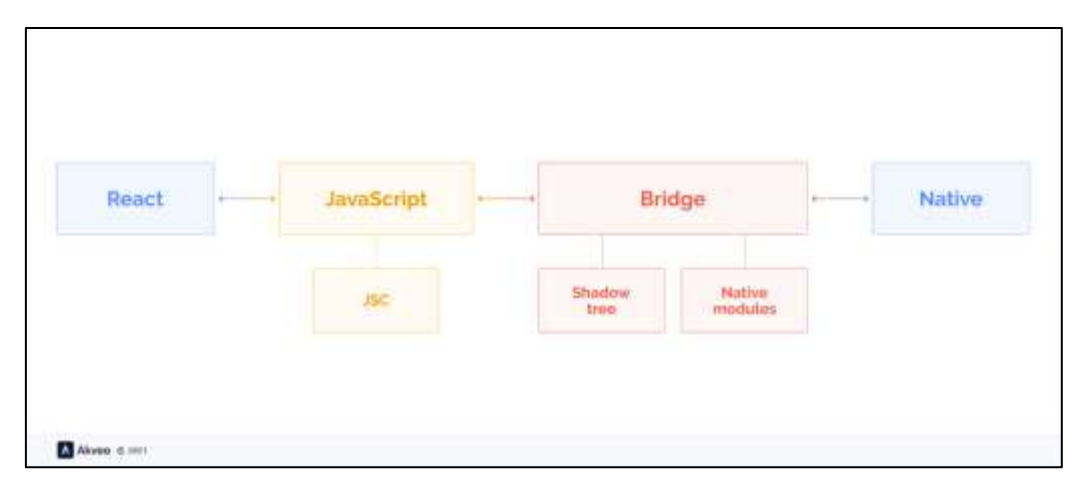

Gambar 2.1 *React Native architecture 2021* Sumber: (Akveo, 2021)

# **2.2.6** *Software Development Lifecycle*

*Software Development Lifecycle* (SDLC) adalah metode perangkat lunak dapat dikembangkan secara sistematis dan yang akan meningkatkan kemungkinan menyelesaikan proyek perangkat lunak dalam tenggat waktu dan menjaga kualitas produk perangkat lunak sesuai standar (Mishra dan Dubey 2013). Menurut Software Testing Help (2023) fase dari SDLC adalah sebagai berikut:

a. Pengumpulan dan Analisis Kebutuhan

Selama fase ini, dilakukan pengumpulan seluruh informasi yang relevan dari pelanggan guna mengembangkan produk sesuai dengan harapan mereka. Setiap ambiguitas harus diselesaikan dalam tahap ini. Analis bisnis dan Manajer Proyek mengatur pertemuan dengan pelanggan untuk merangkum semua informasi tentang keinginan pelanggan, pengguna akhir, dan tujuan produk. Sebelum memulai pengembangan produk, pemahaman inti dan pengetahuan tentang produk menjadi hal yang sangat penting.

Setelah pengumpulan kebutuhan dilakukan, analisis dilakukan untuk memeriksa kelayakan pengembangan produk. Jika terdapat ambiguitas, pertemuan disiapkan untuk diskusi lebih lanjut. Setelah kebutuhan dipahami dengan jelas, dokumen SRS (Spesifikasi Kebutuhan Perangkat Lunak) dibuat. Dokumen ini harus dipahami sepenuhnya oleh pengembang dan juga harus ditinjau oleh pelanggan untuk referensi di masa mendatang.

# b. Desain

Pada fase ini, kebutuhan yang telah dikumpulkan dalam dokumen SRS (Software Requirements Specification) digunakan sebagai masukan untuk menurunkan arsitektur perangkat lunak yang akan digunakan dalam mengimplementasikan pengembangan sistem.

# c. Implementasi atau Pengodean

Implementasi/Pengodean dimulai setelah pengembang menerima dokumen Desain Perangkat Lunak. Desain tersebut akan diterjemahkan ke dalam kode sumber. Seluruh komponen perangkat lunak akan diimplementasikan pada tahap ini. Proses ini melibatkan penulisan kode yang sesuai dengan spesifikasi yang ada dalam desain dan memastikan bahwa perangkat lunak berfungsi sesuai yang diharapkan. Selama tahap ini, pengembang berfokus untuk menciptakan solusi yang teknis, efisien, dan sesuai dengan kebutuhan yang telah ditetapkan sebelumnya.

# d. Pengujian

Pengujian dimulai setelah proses implementasi selesai dan modul-modulnya dirilis untuk pengujian. Pada tahap ini, perangkat lunak yang telah dikembangkan diuji secara menyeluruh, dan setiap cacat atau kesalahan yang ditemukan akan dilaporkan kepada pengembang untuk diperbaiki.

Pengujian akan dilakukan berulang kali, termasuk pengujian ulang dan pengujian regresi, sampai perangkat lunak mencapai tingkat kecocokan sesuai dengan harapan pelanggan. Tim penguji akan merujuk pada dokumen SRS (Spesifikasi Kebutuhan Perangkat Lunak) untuk memastikan bahwa perangkat lunak telah memenuhi standar dan kebutuhan pelanggan dengan baik. Tujuan dari tahap pengujian ini adalah untuk menemukan dan mengatasi masalah potensial sebelum perangkat lunak benar-benar diimplementasikan oleh pelanggan atau digunakan dalam produksi.

e. Penyebaran

Setelah produk diuji, produk tersebut akan diimplementasikan di lingkungan produksi atau UAT (User Acceptance Testing) pertama kali dilakukan berdasarkan harapan pelanggan. Dalam UAT, replika lingkungan produksi dibuat, dan pelanggan bekerja sama dengan tim pengembang untuk melakukan pengujian. Apabila pelanggan menemukan bahwa aplikasi sesuai dengan harapannya, maka dilakukan persetujuan atau "*sign off*" oleh pelanggan untuk melanjutkan tahap penayangan produk.

f. Pemeliharaan

Setelah penyebaran produk di lingkungan produksi, pemeliharaan produk dilakukan oleh para pengembang untuk menangani masalah yang muncul dan melakukan perbaikan atau peningkatan yang diperlukan.

# **BAB III METODOLOGI**

Pada bab ini, akan dipaparkan terkait metodologi penelitian yang digunakan yaitu *Software Development Lifecycle* (SDLC) serta tahapan-tahapan pelaksanaan dari metodologi tersebut. Tahapan-tahapan tersebut di antaranya adalah perencanaan, analisis, desain, pengembangan, dan pengujian.

# **3.1 Perencanaan**

Pada bagian perencanaan ini akan menampilkan tentang perencanaan proyek yang dilangsungkan dalam pengembangan aplikasi Al-Qur'an Digital untuk menghafal menggunakan teknik blok warna 3 bagian berbasis *mobile*. Tujuannya adalah untuk merancang langkah-langkah yang sistematik dalam proses pengembangan aplikasi yang di dalamnya ditetapkan durasi dan batas waktu setiap tahap pengembangan.

Dengan adanya perencanaan ini, harapannya dapat tercipta aplikasi Al-Qur'an Digital untuk menghafal menggunakan teknik blok warna 3 bagian berbasis *mobile* untuk membantu proses menghafal Al-Qur'an bagi penggunanya. Kemudian juga dapat menjadi panduan bagi peneliti dalam mengalokasikan waktu dan *resource* yang diperlukan dalam pengembangan aplikasi. Dengan hal tersebut, perencanaan proyek ini diharapkan pada penelitian ini dapat dilaksanakan dengan efisiensi yang tinggi.

# **3.1.1 Tujuan**

Tujuan dari proyek ini adalah membantu para calon penghafal Al-Qur'an dalam menghafal Al-Qur'an. Kemudian, juga dapat memberikan aksesibilitas yang lebih baik kepada pengguna. Terakhir, mengintegrasikan fitur-fitur tambahan yang mendukung proses menghafal Al-Qur'an.

### **3.1.2 Target Pengguna**

Target pengguna dari aplikasi penghafal Al-Qur'an ini adalah masyarakat umum berusia 18 hingga 35 tahun dengan catatan yang sudah lancar membaca Al-Qur'an sesuai dengan tajwid yang benar dan sudah tidak asing dengan *smartphone*.

# **3.1.3 Batasan Pengembangan Aplikasi**

Batasan dari pengembangan aplikasi yang akan dikembangkan adalah sebagai berikut:

- a. Aplikasi ini akan dikembangkan untuk platform *mobile* yaitu Android dan iOS.
- b. Aplikasi ini difokuskan pada fitur-fitur pendukung proses menghafal Al-Qur'an menggunakan teknik blok warna 3 bagian.
- c. Halaman mushaf digital dalam aplikasi hanya mencangkup juz 25 hingga juz 29.

# **3.1.4 Rencana Durasi Pengembangan**

Rencana durasi pengembangan menggambarkan jadwal proyek secara rinci yang di dalamnya terdapat perincian waktu yang dihabiskan dengan target yang ada. Antara lain seperti: analisis, perancangan, pengembangan, uji coba, dan penyusunan laporan. Hal tersebut sebagaimana diuraikan pada Tabel 3.1.

| Tahap | Kegiatan               | Waktu                            |
|-------|------------------------|----------------------------------|
|       | Riset dan analisis     | 1 Oktober 2022 – 2 Januari 2023  |
|       | Perancangan aplikasi   | 2 Januari 2023 – 1 Februari 2023 |
| ◠     | Pengembangan front-end | 2 Februari 2023 – 2 Maret 2023   |
|       | Pengembangan back-end  | 3 Maret 2023 – 3 April 2023      |
|       | Uji coba               | 4 April 2023 – 3 Mei 2023        |
|       | Penyusunan laporan     | 4 Mei 2023 - 11 Juli 2023        |

Tabel 3.1 Rancangan jadwal pelaksanaan proyek

# **3.1.5 Alat Pengembangan Aplikasi**

Alat pengembangan aplikasi yang diperlukan dalam pengembangan aplikasi Al-Qur'an ini tercantum pada Tabel 3.2.

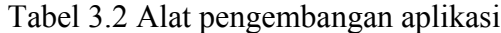

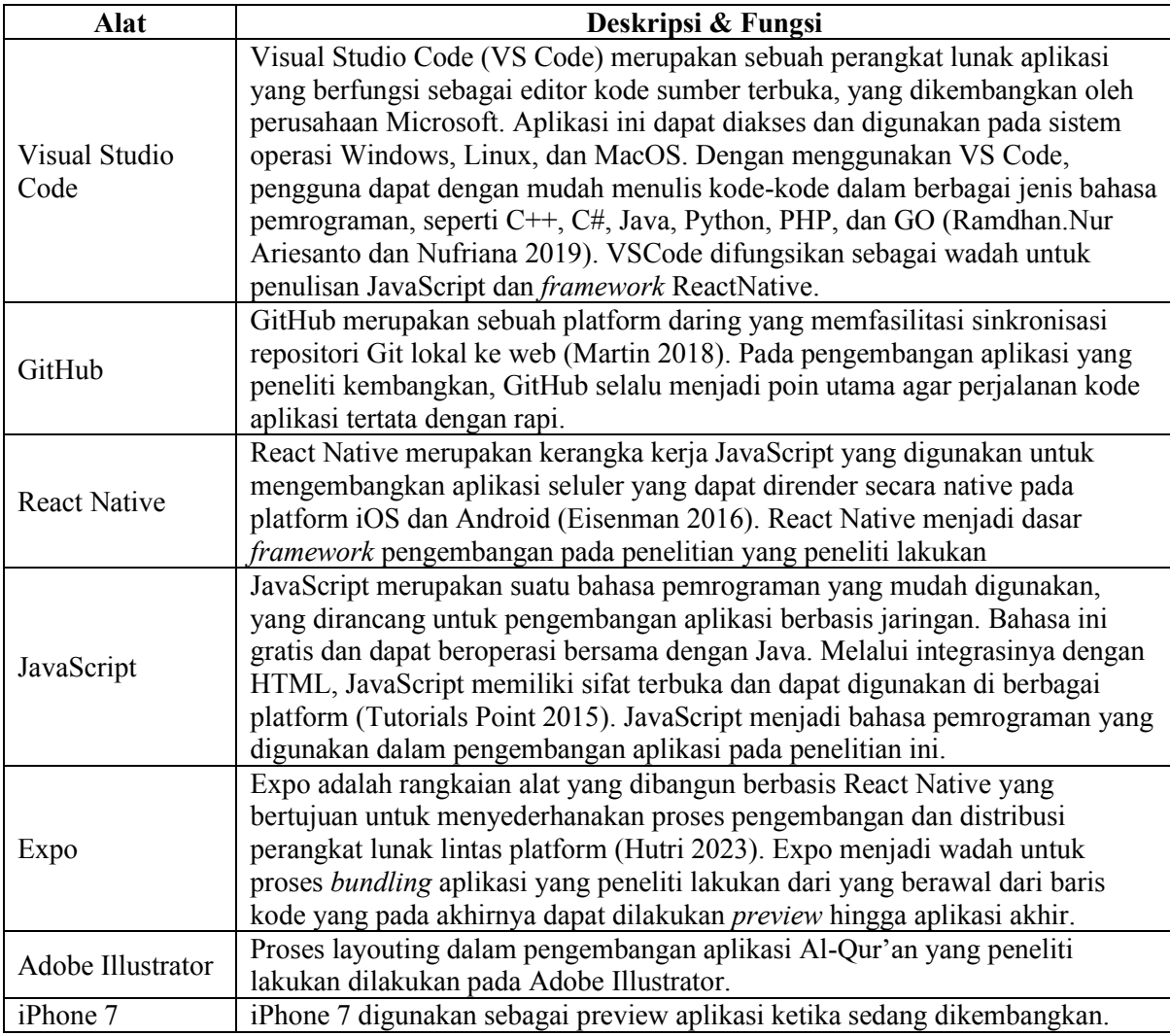

# **3.2 Analisis**

Bagian analisis dalam skripsi "Al-Qur'an Digital Untuk Menghafal Menggunakan Teknik Blok Warna 3 Bagian Berbasis Mobile" bertujuan untuk menganalisis kebutuhan pengguna dan tujuan pengembangan aplikasi. Analisis ini dilakukan untuk memahami secara mendalam fitur yang harus ada dalam aplikasi yang akan dikembangkan dan kemudian memastikan bahwa aplikasi yang akan dikembangkan memenuhi kebutuhan pengguna dengan baik.

# **3.2.1 Studi Publikasi Ilmiah**

Bagian ini bertujuan untuk menyajikan dan mengkritisi penelitian-penelitian terkait yang telah dilakukan oleh para peneliti sebelumnya. Studi publikasi ilmiah pada skripsi melibatkan pencarian, seleksi, dan sintesis literatur ilmiah yang relevan dengan topik penelitian. Hal tersebut tertera pada Tabel 3.3.

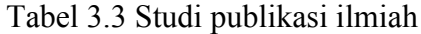

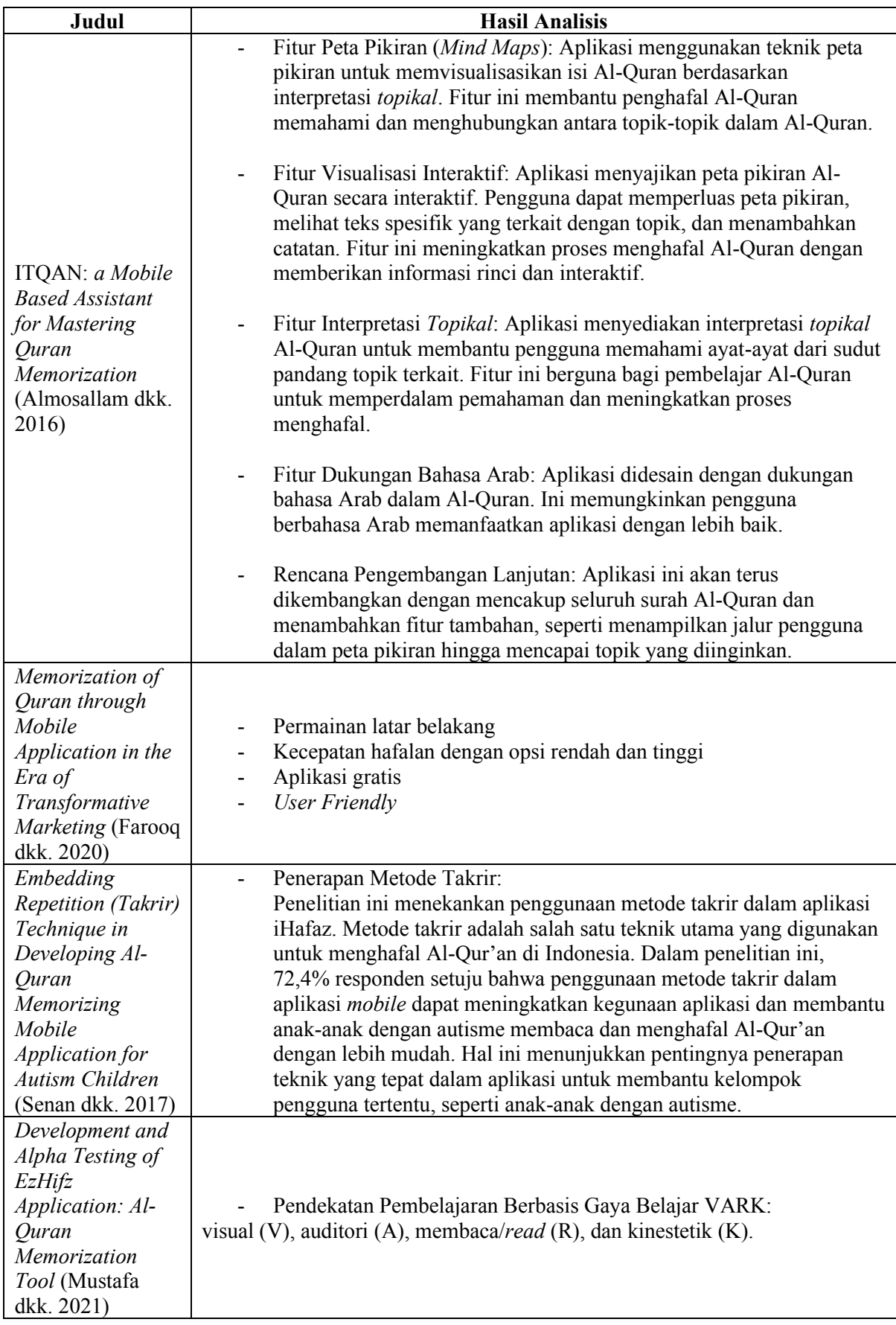

# **3.2.3 Studi Aplikasi yang Tersedia**

Bagian ini bertujuan untuk menganalisis aplikasi Al-Qur'an yang telah ada di perangkat iOS maupun Android. Analisis aplikasi Al-Qur'an pada skripsi ini melibatkan pencarian, seleksi, dan sintesis informasi dari berbagai aplikasi Al-Qur'an yang tersedia di platform iOS dan Android. Hal tersebut tertera pada Tabel 3.4

| Nama Aplikasi   | <b>Hasil Analisis</b>                                                                |  |  |  |
|-----------------|--------------------------------------------------------------------------------------|--|--|--|
|                 | Tampilan simpel dan bersih<br>$\blacksquare$                                         |  |  |  |
|                 | Pemutaran Audio dengan pilihan Reciter yang cukup banyak<br>$\ddot{\phantom{1}}$     |  |  |  |
|                 | Tafsir dengan pilihan lembaga penafsir Al-Qur'an yang cukup banyak<br>$\overline{a}$ |  |  |  |
| Quran           | <b>Word Translation Pointer</b><br>$\blacksquare$                                    |  |  |  |
|                 | Halaman dapat berotasi                                                               |  |  |  |
|                 | Pilihan tampilan light, dark, dan auto.<br>$\blacksquare$                            |  |  |  |
|                 | Fitur bookmarks, notes, dan search<br>$\blacksquare$                                 |  |  |  |
|                 | Tampilan bersih<br>$\blacksquare$                                                    |  |  |  |
|                 | Fitur Tutup Ayat<br>$\overline{\phantom{a}}$                                         |  |  |  |
|                 | Fitur Voice AI (Mencari ayat, mengoreksi bacaan)                                     |  |  |  |
|                 | Personalisasi akun                                                                   |  |  |  |
|                 | Statistik                                                                            |  |  |  |
| TARTEEL AI      | Memorization Mistake Detection                                                       |  |  |  |
|                 | <b>Advanced Memorization Mode</b>                                                    |  |  |  |
|                 | Audio Playback                                                                       |  |  |  |
|                 | Challenges                                                                           |  |  |  |
|                 | <b>Advanced Progress Tracking</b><br>$\overline{\phantom{a}}$                        |  |  |  |
|                 | Adanya pilihan untuk membaca Al-Qur'an saja atau untuk<br>$\overline{a}$             |  |  |  |
|                 | menghafalkannya                                                                      |  |  |  |
|                 | Adanya fitur reminder untuk menghafal setiap harinya pada pukul                      |  |  |  |
|                 | tertentu                                                                             |  |  |  |
| Quran Companion | Pilihan tampilan 1 halaman dengan bahasa arab pada umumnya atau                      |  |  |  |
|                 | tampilan disertai dengan terjemahannya per ayat                                      |  |  |  |
|                 | Terdapat pilihan 15 baris arabic font atau 13 baris urdu font<br>$\blacksquare$      |  |  |  |
|                 | Adanya fitur gamifikasi, spesifiknya yaitu adanya point.                             |  |  |  |
|                 | Adanya tutorial singkat di awal pertama kali menghafal Al-Qur'an                     |  |  |  |
|                 | Dengan premium pengguna dapat mengakses fitur berikut: kualitas audio                |  |  |  |
|                 | tinggi (HiFi), Sinkronisasi ayat Al-Qur'an dengan audio, lintas perangkat            |  |  |  |
|                 | sehingga pengguna dapat mendengarkan qari favorit di Arloji Apple, Apple             |  |  |  |
|                 | TV, CarPlay, dan Android; arloji Apple, Pengunduhan daftar putar, bebas              |  |  |  |
| Quran Pro       | iklan, CarPlay, custom view                                                          |  |  |  |
|                 | User Interface mirip dengan Apple Music                                              |  |  |  |
|                 | Terdapat banyak jenis Al-Qur'an namun pengguna diharuskan                            |  |  |  |
|                 | melakukan <i>upgrade</i> ke dalam versi premium.                                     |  |  |  |
|                 | Terdapat personalisasi profil<br>$\overline{a}$                                      |  |  |  |
|                 | Tidak hanya berfokus pada menghafal Al-Qur'an, namun Muslim Pal<br>$\blacksquare$    |  |  |  |
|                 | menambahkan beberapa fitur, seperti: Memorize Dua, Names of Allah, Qibla,            |  |  |  |
| Muslim Pal      | dan Prayer Times                                                                     |  |  |  |
|                 | Halaman mushaf tidak seperti mushaf pada umumnya, tatak letaknya                     |  |  |  |
|                 | ditampilkan per ayat.                                                                |  |  |  |

Tabel 3.4 Studi Aplikasi Al-Qur'an

# **3.2.4 Studi Al-Qur'an Hafalan Cetak**

Pada bagian perencanaan ini akan ditampilkan perencanaan proyek yang dilangsungkan dalam pengembangan aplikasi Tujuannya adalah untuk merancang langkah-langkah yang sistematik dalam proses pengembangan aplikasi yang di dalamnya ditetapkan durasi dan batas waktu setiap tahap pengembangan. Hal tersebut dapat dilihat pada Tabel 3.5

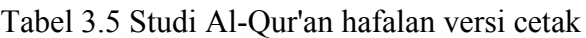

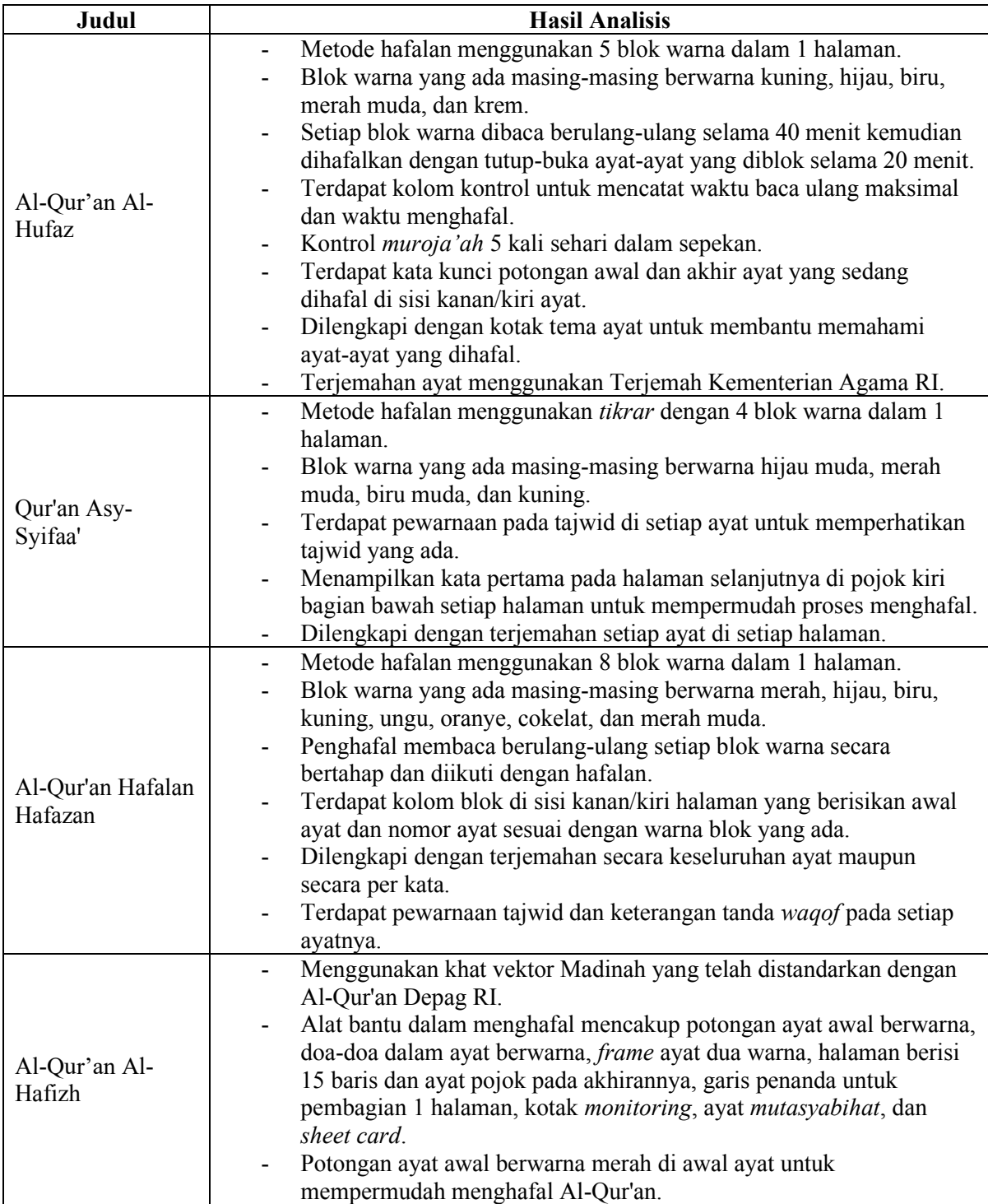

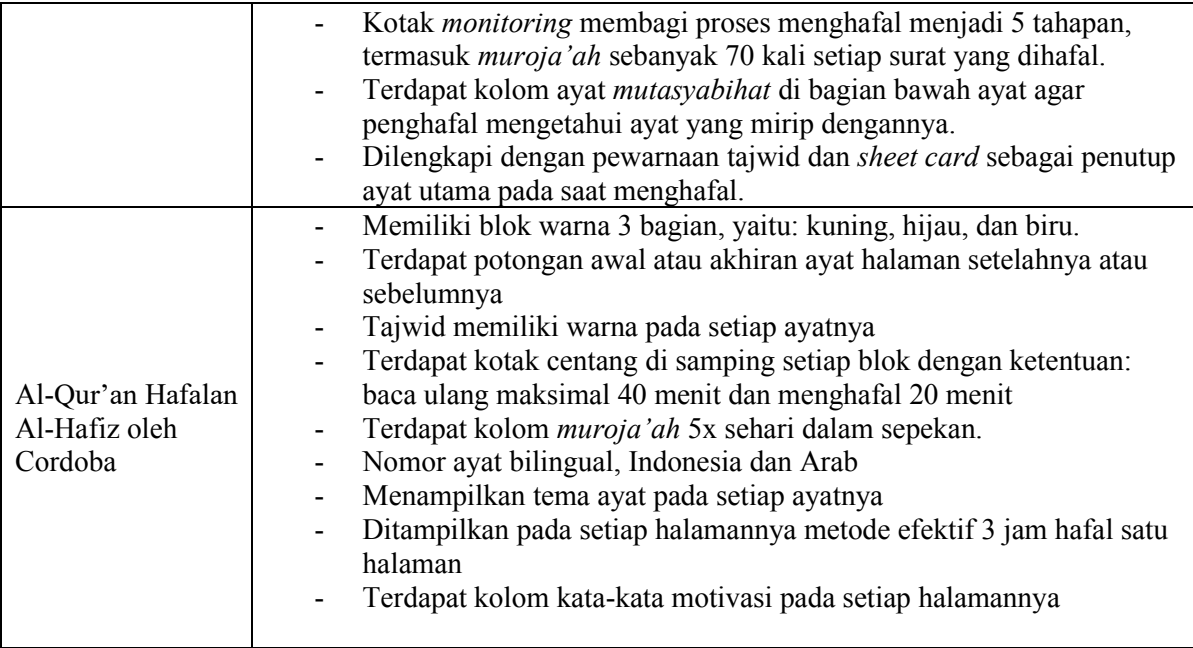

# **3.3 Desain**

Pada tahap ini, dilakukan proses desain sebagai bahan pengembangan aplikasi, desain yang dilakukan mengikuti tipe desain aplikasi yang sudah ada, yaitu Quran Tikrar Hafalan. Kemudian setelahnya mengadopsi Al-Qur'an Hafalan Al-Hafiz oleh Cordoba sebagai jumlah blok yang digunakan

# **3.3.1 Halaman Mushaf Dasar**

Dalam upaya melengkapi juz yang telah ada, yaitu juz 30, peneliti menambahkan 5 juz sebelumnya, yaitu juz 25, juz 26, juz 27, juz 28, dan juz 29. Tahap awal yang dilaksanakan adalah desain tata letak, sementara itu, persyaratan awal adalah pengunduhan sumber daya halaman Al-Qur'an. Halaman Al-Qur'an yang diunduh memuat ayat dengan gaya penulisan khat Madinah. Halaman tersebut diunduh dari situs yang dimiliki oleh Kompleks Percetakan Al-Qur'an Raja Fahd atau dapat diakses melalui *link* berikut *https://dm.qurancomplex.gov.sa/en/*. Tampak halaman dari situs tersebut dapat dilihat pada Gambar 3.1.

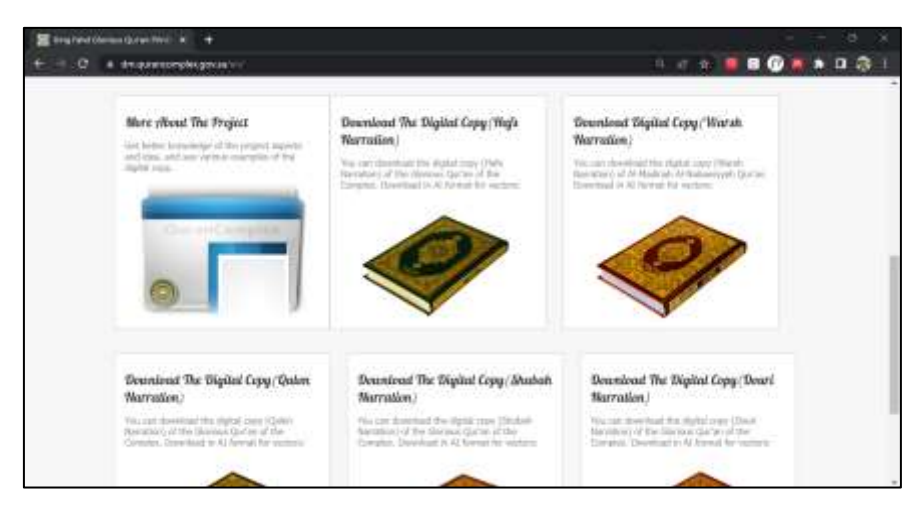

Gambar 3.1 Tampak situs King Fahd Glorious Qur'an Printing Complex

Setelah mendapatkan *digital copy* berjenis *hafs narration* dengan tipe *file* Adobe Illustrator, langkah selanjutnya adalah menyesuaikan tata letak dengan tata letak Al-Qur'an versi Indonesia. Pada penelitian ini peneliti mengacu pada Mushaf Pojok Menara Kudus. Tata letak yang disesuaikan adalah sebagai berikut:

a. Potongan ayat sebelumnya

Pada bagian pojok kanan atas setiap halaman akan ditampilkan kata terakhir pada ayat terakhir halaman sebelumnya. Hal ini bertujuan untuk memudahkan pengguna dalam melanjutkan membaca atau menghafal Al-Quran secara teratur dan konsisten, serta membantu mempertahankan kontinuitas antara halaman-halaman yang berurutan sebagai mana tertera pada Gambar 3.2.

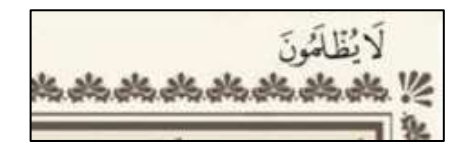

Gambar 2.2 Tampak ditampilkan kata terakhir pada ayat terakhir halaman sebelumnya

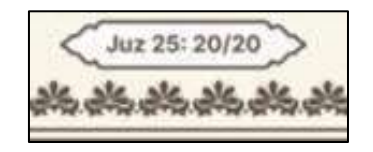

Gambar 3.3 Tampak halaman ke-n

# b. Halaman ke-n/juz

Setiap halaman akan dilengkapi dengan informasi mengenai halaman ke-n yang terkait dengan juz yang bersangkutan. Informasi tersebut akan ditempatkan di bagian tengah atas

halaman untuk memudahkan pengguna dalam melacak posisi mereka dalam juz dan mengukur kemajuan mereka. Format penempatan informasi tersebut adalah '[Juz ke-n]: [halaman ke-n]/20]' dan akan ditampilkan dengan jelas pada Gambar 3.3.

c. Nama surah menggunakan Bahasa Indonesia

Karena target dari pengembangan aplikasi ini adalah masyarakat Indonesia, maka dari itu peneliti memutuskan untuk menggunakan format berbahasa Indonesia untuk menyajikan nama-nama surah. Nama surah beserta nomornya akan diletakkan di bagian kiri sebelah atas halaman untuk memudahkan pengguna dalam mengidentifikasi surah yang sedang dibaca atau dihafal. Tampilan yang menunjukkan hal ini dapat dilihat dengan jelas pada Gambar 3.4 .

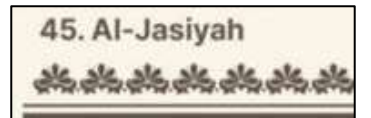

Gambar 3.4 Nama surah berbahasa Indonesia

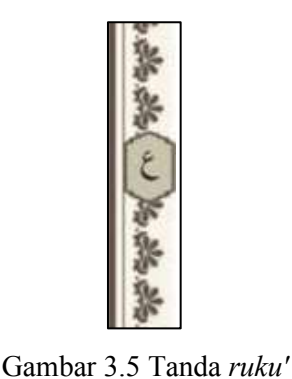

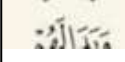

Gambar 3.6 Tampak ditampikan kata pertama pada ayat pertama halaman setelahnya

# *d.* Tanda *ruku'*

Dalam pengembangan mushaf digital ini, penambahan fitur tanda *ruku'* telah dilakukan. *Tanda ruku'* tersebut berbentuk huruf 'ain (>) dan diletakkan di sisi kiri atau kanan halaman. Fitur ini bertujuan untuk membantu pengguna dalam mengidentifikasi dan memahami tempat-tempat yang ditandai sebagai titik *ruku'* dalam membaca Al-Quran. Sebagaimana dapat dilihat pada Gambar 3.5

e. Potongan ayat setelahnya

Sebuah fitur akan diterapkan di mana pada bagian pojok kiri bawah setiap halaman Al-Quran akan ditampilkan kata pertama dari ayat pertama di halaman berikutnya. Hal ini bertujuan untuk memberikan pengguna informasi awal dari halaman berikutnya, sehingga memfasilitasi kelancaran dalam membaca atau menghafal Al-Quran secara berkesinambungan. Hal tersebut sebagaimana tertera pada Gambar 3.6

f. Tata letak ayat dan nomor ayat

Terdapat perbedaan dalam tata letak ayat antara Mushaf Madinah dan Mushaf Pojok Kudus. Perbedaan tersebut mencakup baik posisi ayat maupun nomor ayat yang ditampilkan dalam kedua jenis mushaf tersebut. Hal ini akan peneliti terapkan pada desain mushaf digital ini. Implementasi tersebut sebagaimana pada Gambar 3.7

**MORE CONTROL SERVING**  $2523 - 1288$  $16 + 26 =$ **فَالْمُنْتَ وَلَا يَجْرُ الْمَرْ** الأزالة تدريف تسللناك

Gambar 3.7 Penyesuaian dari Mushaf Menara Kudus ke dalam bentuk digital

# **3.4 Pengembangan**

Pada tahap ini, terjadi proses implementasi perangkat lunak yang sesungguhnya. Peneliti menuliskan kode berdasarkan spesifikasi desain yang telah dibuat pada tahap sebelumnya.

## **3.4.1 Arsitektur Perangkat Lunak**

Peneliti mengembangkan arsitektur perangkat lunak dengan menciptakan beberapa direktori terpisah yang berfungsi sebagai modul-modul yang berbeda. Setiap direktori memiliki peran dan fungsi spesifik dalam perangkat lunak yang sedang dikembangkan. Dengan menggunakan pendekatan ini, peneliti berharap dapat meningkatkan struktur dan organisasi keseluruhan perangkat lunak, mempermudah pengembangan, pemeliharaan, dan pengujian modul secara terpisah. Dengan membagi perangkat lunak menjadi direktori-direktori yang terpisah sesuai kegunaan modul, peneliti berharap dapat meningkatkan fleksibilitas, modularitas, dan skalabilitas perangkat lunak yang sedang dibangun.

Pada tingkat pertama dalam arsitektur perangkat lunak ini, direktori dibagi menjadi beberapa folder yang meliputi *"node\_modules"*, *"src"*, dan *"assets"*, serta beberapa *file* konfigurasi yang terletak di dalam direktori utama. Ilustrasi struktur direktori tersebut dapat ditemukan pada Gambar 3.8.

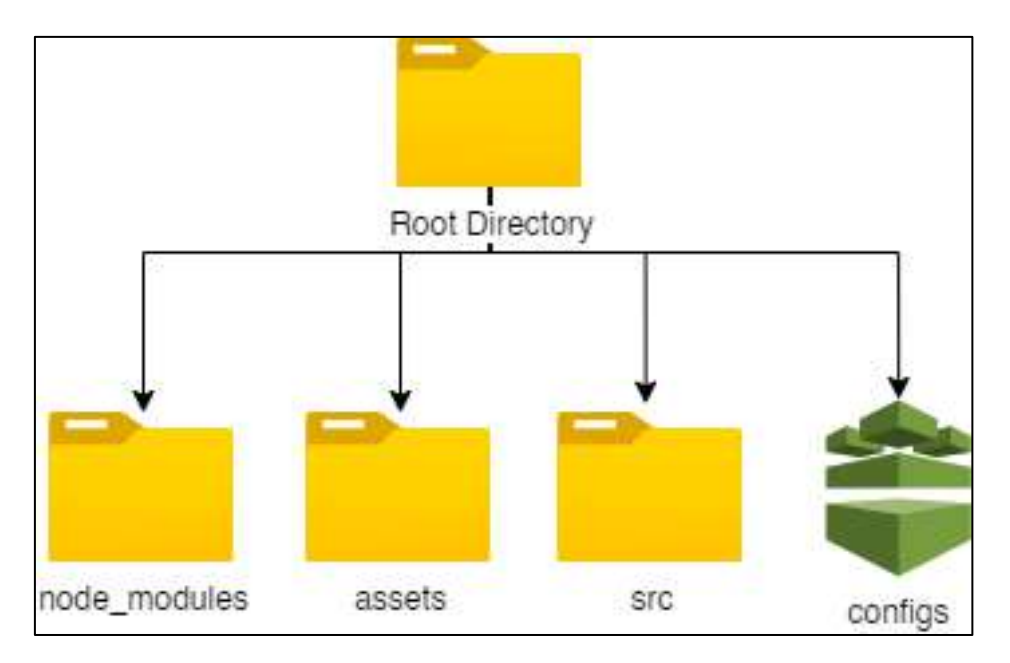

Gambar 3.8 Piramida 1 arsitektur perangkat lunak

Pada arsitektur perangkat lunak ini, terdapat beberapa folder yang memiliki peran dan fungsi yang berbeda. Folder *"node\_modules"* digunakan untuk menyimpan modul-modul eksternal yang diperlukan dalam proses pengembangan, pembangunan, dan rilis aplikasi. Selanjutnya, folder *"assets"* berfungsi sebagai penyimpanan untuk berkas statis aplikasi yang jarang dipanggil dan tidak akan mengalami perubahan. Sedangkan folder *"src"* menjadi komponen utama dalam penyusunan aplikasi. Folder ini bertanggung jawab menyimpan berkas halaman, pengaturan status aplikasi, penyimpanan berkas statis yang sering dipanggil dalam aplikasi, serta berkas modul layanan dalam aplikasi.

# **3.4.2** *Mapping* **Halaman**

Pada tahap pengodean ini, dilakukan proses *mapping* dan penambahan informasi pada setiap ayatnya, hal ini berguna pada fitur *pop-up* yang muncul pada halaman mushaf. Tahap pertama ialah memasukkan informasi setiap ayat pada data.json, hal ini dilakukan agar fitur *pop-up* dapat berjalan dengan lancar sesuai dengan keinginan pengguna. Hal ini tertera pada Gambar 3.9. Kemudian penjelasan setiap properti yang ada tertera pada Tabel 3.6.

```
[
   {
     "number": 41,
     "name": {
       ,"فصّلت" :"ar "
        "id": "Fussilat'",
```

```
 "translation": "Yang Dijelaskan"
     },
     "ayah": [
        {
          "id": 4265,
          "number": 47,
         إلَيْهِ يُرَدُّ عِلْمُ السَّاعَةِۚ  وَمَا تَخْرُجُ مِنْ تَمَرَاتٍ مِنْ أَكْمَامِهَا وَمَا تَخْمِلُ " :"text"
مِّنْ أُنْتَىٰ وَلَا تُضمَعُ إِلّا بِعِلْمِهِۚ   وَيَوْمَ يُغَادِيهِمْ أَيْنَ شُرَكَائِي قَالُوا آذَنًاكَ مَا مِنْا مِنْ شَهِيدٍ
",
          "translation": "Hanya kepada-Nya pengetahuan tentang hari Kiamat itu 
dikembalikan. Tidak ada sama sekali buah-buahan yang keluar dari kelopaknya 
dan tidak seorang perempuan pun yang mengandung dan melahirkan, melainkan 
semuanya dengan sepengetahuan-Nya. Pada hari ketika Dia (Allah) menyeru 
mereka, "Di manakah sekutu-sekutu-Ku itu?" Mereka menjawab, "Kami menyatakan 
kepada-Mu bahwa tidak ada seorang pun di antara kami yang dapat memberi 
kesaksian (bahwa Engkau mempunyai sekutu).",
          "pageIndex": 22
       },
    ...
         ]
   }
]
```
# Gambar 3.9 Tampilan *sample* data.json

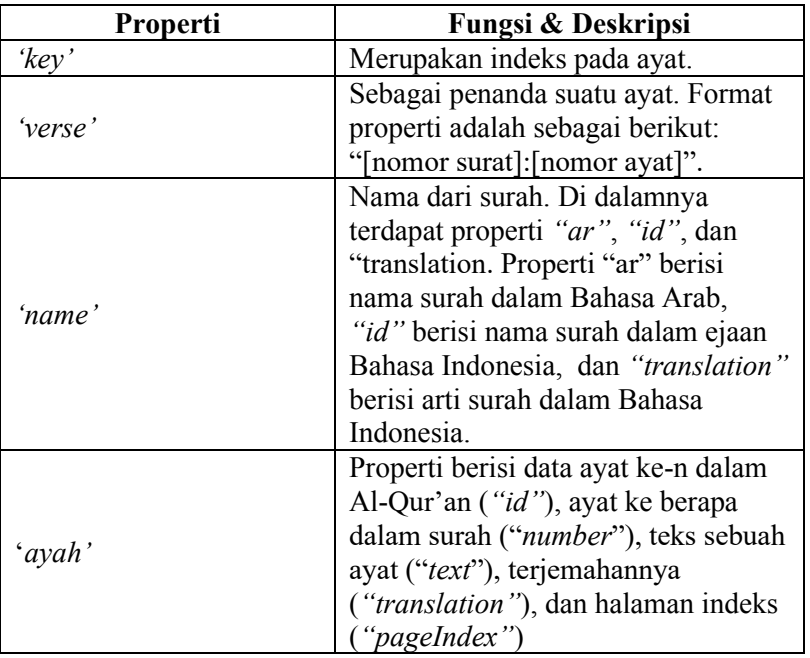

### Tabel 6 Properti data.json

### **3.4.3 Pengembangan Fitur** *Play Audio* **Qari**

Fitur pemutaran audio yang sudah ada sebelumnya telah diimplementasikan dengan baik dalam segi sistem yang ada. Namun, terdapat kekurangan pada jumlah pilihan qari yang tersedia, hanya terdapat 2 qari hingga saat ini. Untuk mengatasi hal tersebut, peneliti menambahkan opsi qari lain agar pengguna dapat memiliki variasi pilihan sesuai dengan preferensi mereka.

Audio dalam aplikasi ini diperoleh dari Content Delivery Network (CDN) yang disediakan oleh Quran.com atau dapat diakses melalui tautan https://cdn.islamic.network/quran/audio. Untuk menambahkan qari yang tersedia, peneliti merujuk pada API yang terdapat di https://api.alquran.cloud/v1/edition?format=audio yang menampilkan struktur API itu sendiri. Data yang diambil adalah data yang memiliki properti "type" berisi "versebyverse". Strukur dari API tersebut tercantum pada Gambar 3.10.

```
{
   "code": 200,
   "status": "OK",
   "data": [
          {
             "identifier": "ar.abdulbasitmurattal",
             "language": "ar",
             ,"عبد الباسط عبد الصمد المرتل" :"name"
             "englishName": "Abdul Basit",
             "format": "audio",
             "type": "translation",
             "direction": null
          },
          {
             "identifier": "ar.abdullahbasfar",
             "language": "ar",
             ,"عبد ا بصفر" :"name"
             "englishName": "Abdullah Basfar",
             "format": "audio",
             "type": "versebyverse",
             "direction": null
          },
          ...
          ...
          }
      ]
}
```
Gambar 3.10 Kode bersumber dari API

Kemudian hal tersebut diimplementasikan dalam enums.js yang berisi banyak konstanta yang dapat diakses di dalam aplikasi. Dalam konstanta bernama "AVAILABLE\_QARI\_NAMES" ditambahkan properti berisi nama-nama qari tambahan sebagaimana pada Gambar 3.11.

```
export const AVAILABLE QARI NAMES = \{ alafasy: {
     id: "ar.alafasy",
```

```
 label: "Alafasy",
  },
  sudais: {
     id: "ar.abdurrahmaansudais",
     label: "Abdurrahmaan As-Sudais",
  },
  basfar: {
    id: "ar.abdullahbasfar",
     label: "Abdullah Basfar",
  },
  abdulsamad: {
    id: "ar.abdulsamad",
     label: "Abdul Samad",
  },
   ...
   ...
};
```
# Gambar 3.11 enums.js

Total qari yang ditambahkan berjumlah 13 qari, yaitu: Abdul Samad, Abdullah Basfar, Muhammad Jibreel, Saood Ash-Shuraym, Muhammad Ayyoub, Maher Al Muaiqly, Ibrahim Akhdar, Hudhaify, Husary, Husary (mujawwad), Hani Rifai, Ahmed ibn Ali al-Ajamy, dan Abu Bakr Ash-Shaatree.

# **3.4.4 Pengembangan** *Onboarding*

*Onboarding* dalam konteks aplikasi merujuk pada proses pengenalan atau orientasi pengguna baru terhadap fitur dan fungsi aplikasi. Tujuan dari *Onboarding* adalah membantu pengguna agar dapat dengan cepat memahami cara kerja aplikasi, mengenal fitur-fitur yang tersedia, dan merasa nyaman saat menggunakannya.

Dalam implementasinya, *Onboarding* pada pengembangan ini menggunakan *library* 'react-native-onboarding-swiper' oleh jfilter dalam akun GitHub miliknya. Pada pengembaliannya, akan ditampilkan 3 halaman pada halaman *Onboarding* pada konstanta 'FirstBoard'. Hal tersebut disampaikan pada Gambar 3.12.

```
const FirstBoard = ({navigation }) => {
   return (
     <Onboarding
        SkipButtonComponent={Skip}
       NextButtonComponent={Next}
       DoneButtonComponent={Done}
       onSkip={() => navigation.replace("Welcome")}
        onDone={() => navigation.navigate("Welcome")}
        pages={[
\left\{ \begin{array}{cc} 0 & 0 \\ 0 & 0 \end{array} \right\} backgroundColor: "#fff",
            image: <Image source={require("../../../assets/ready1.png")} />,
```

```
 title: "Onboarding 1",
           subtitle: "Done with React Native Onboarding Swiper",
         },
\{ backgroundColor: "#fff",
           image: <Image source={require("../../../assets/ready1.png")} />,
           title: "Onboarding 2",
           subtitle: "Done with React Native Onboarding Swiper",
         },
\{ backgroundColor: "#fff",
           image: <Image source={require("../../../assets/ready1.png")} />,
           title: "Onboarding 3",
           subtitle: "Done with React Native Onboarding Swiper",
        },
      ]}
    />
  );
};
```
Gambar 3.12 Konstanta FirstBoard

# **3.4.5 Pengembangan Fitur Blok Warna 3 Bagian**

Pada fitur blok warna 3 bagian, langkah pertama yang paling penting adalah melakukan pemetaan letak komponen blok warna untuk setiap bagian pada setiap halaman tampilan. Proses pemetaan dilakukan dengan mencatat koordinat posisi relatif komponen blok warna terhadap gambar halaman yang ditampilkan pada layar pengguna. Setiap komponen blok warna memiliki nilai koordinat yang disimpan, termasuk: *'key'* sebagai string unik yang membedakan antara satu komponen blok warna dengan yang lainnya, posisi bagian atas *'top'* sebagai nilai letak komponen blok warna relatif terhadap bagian atas halaman tampilan, posisi bagian kanan *'right'* sebagai nilai letak komponen blok warna relatif terhadap bagian kanan halaman tampilan, lebar *'width'* sebagai nilai lebar komponen blok warna relatif terhadap lebar keseluruhan halaman yang ditampilkan pada layar pengguna, dan tinggi *'height'* sebagai nilai tinggi komponen blok warna relatif terhadap tinggi keseluruhan halaman.

Titik koordinat disesuaikan pada *file* halaman ke-n.json setiap juznya. Sebelumnya, terdapat beberapa properti yang berfungsi untuk menutup seluruh ataupun sebagian ayat, yaitu *'invisible'* dan *'firstword'* dalam wadah *'covers'*. Terdapat pula properti *'coord'* dalam wadah '*covers*' yang berfungsi sebagai bagian yang dapat ditekan pada setiap ayatnya dan akan muncul *pop-up* pada reaksinya. Contoh dari penerapan sebelumnya yang sudah ada terdapat pada Gambar 3.13. Selanjutnya penjelasan pada properti-properti tersebut akan ditampilkan pada Tabel 3.7.

```
{
 "key": "481-1",
 "verse": "41:47",
     "coord": [
     \{ "key": "41:47:1",
 "top": 11.3,
 "right": 4.7,
 "width": 89,
        "height": 4.9
      },
      ...
    ],
     "covers": {
       "firstWord": [
       \{ "key": "41:47:1",
 "top": 11.3,
 "right": 12.6,
 "width": 81,
           "height": 4.9
        },
      ...
\Box,
 "invisible": [
\left\{ \begin{array}{cc} 0 & 0 \\ 0 & 0 \end{array} \right\} "key": "41:47:1",
          "top": 11.3,
           "right": 4.7,
           "width": 89,
           "height": 4.9
        },
      ...
      ],
  }
  }
]
```
Gambar 3.13 Halaman ke-n.json

| <b>Properti</b> | Fungsi & Deskripsi                                                                                                    |  |  |  |
|-----------------|----------------------------------------------------------------------------------------------------|--|--|--|
| ' $key'$        | Merupakan indeks pada ayat. Format<br>pada properti ini adalah "[nomor<br>halaman pada Al-Qur'an]-[Nomor<br>surat pada halaman]".                                                                                                    |  |  |  |
| 'verse'         | Sebagai penanda suatu ayat. Format<br>properti adalah sebagai berikut:<br>"[nomor surat]:[nomor ayat]".                                                                                                    |  |  |  |
| 'coord'         | Sebagai titik koordinat yang dalam<br>pengimplementasiannya titik yang<br>sudah dirangkai akan dapat ditekan.<br>Ketika ditekan akan muncul pop-up<br>menu                                                                                                    |  |  |  |
| 'covers'        | Sebagai titik koordinat yang nantinya<br>rangkaian koordinat yang ada akan<br>menutupi ayat-ayat. Di dalamnya<br>memiliki properti "firstword" dan<br>"invisible". "firstword" akan<br>menutup seluruh ayat kecuali kata<br>pertama dan "invisible" akan<br>menutup keseluruhan ayat secara<br>total. |  |  |  |

Tabel 3.7 Properti halaman ke-n.json

Memanfaatkan rancangan sebelumnya, maka guna menampilkan fitur blok warna, peneliti menambahkan 3 properti baru pada *'covers'*, yaitu *'blocking', 'blocking1', 'blocking2'*. Properti tersebut memiliki isi yang sama seperti *'invisible', 'firstword'*, dan *'coord'.* Implementasi properti tersebut dapat dilihat pada Gambar 3.14.

```
... ],
      "blocking": [
        {
          "key": "41:47:1",
         "top": 11.3,
          "right": 2.1,
          "width": 91.7,
          "height": 25.47
        },
   ...
      ],
      "blocking1": [
       \{ "key": "41:47:1",
        "top": 36.8,
 "right": 18,
 "width": 75.8,
          "height": 5.1
        },
   ...
```

```
 ],
       "blocking2": [
\{ "key": "41:47:1",
           "top": 62.5,
            "right": 9.1,
            "width": 84.7,
            "height": 5
         },
      ...
   ]
     },
...
```
# Gambar 3.14 Potong kode halaman ke-n.json

# **3.5 Pengujian**

Pada tahap ini, dilakukan proses pengujian terhadap sistem yang telah dibangun. Responden dari pengujian ini merupakan seseorang yang merupakan *Subject Method Expert* (SME), yaitu seorang yang ahli di bidangnya. Syarat dari responden pada pengujian ini mencakup beberapa kriteria, antara lain:

- a. Responden harus mampu membaca Al-Qur'an dengan lancar sesuai aturan tajwid.
- b. Responden harus memiliki pengalaman dalam menghafal Al-Qur'an sebelumnya.
- c. Usia responden dibatasi antara 18 hingga 35 tahun.
- d. Responden diharapkan memiliki kebiasaan menggunakan *smartphone* dalam aktivitas sehari-hari.

Dengan adanya kriteria tersebut, diharapkan pengujian sistem dapat dilakukan dengan baik dan menghasilkan data yang valid untuk mengukur kualitas dan kinerja dari sistem yang telah dibangun.

# **BAB IV HASIL DAN PEMBAHASAN**

# **4.1 Hasil**

Pada bagian ini, peneliti akan menampilkan hasil implementasi dan pengujian performa aplikasi Al-Qur'an digital yang dikembangkan menggunakan teknik Blok Warna 3 Bagian sebagai pendekatan visual. Implementasi dari sistem yang telah dibuat kemudian dilakukan pengujian pada responden yang terdiri dari calon/para penghafal Al-Qur'an yang telah dipilih.

# **4.1.1 Melewati Halaman** *Onboarding*

Ketika pengguna baru membuka aplikasi setelah proses instalasi, mereka akan disambut dengan halaman *Onboarding*. Terdapat total 3 halaman *Onboarding* yang bertujuan untuk memperkenalkan fitur-fitur dan keunggulan aplikasi. Setiap halaman akan menyajikan informasi yang relevan.

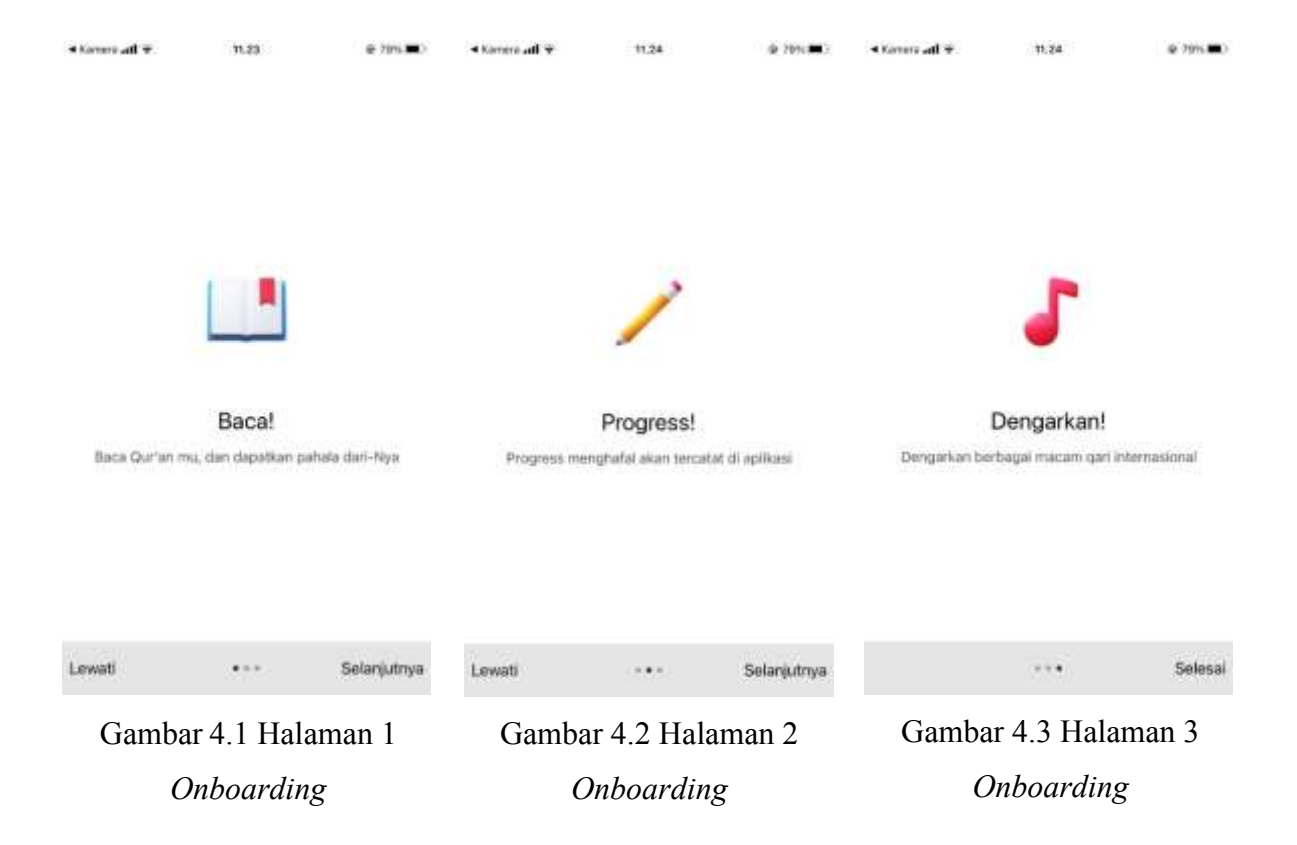

Terlihat pada Gambar 4.1 halaman pertama menyampaikan pesan yang tujuannya adalah untuk membaca, menghafal, dan mengimplementasikannya. Kemudian pada Gambar 4.2 atau halaman kedua terdapat logo pensil yang memiliki arti aplikasi ini dapat mencatat progres menghafal Al-Qur'an Anda. Dan terakhir terdapat gambar suara sebagaimana Gambar 4.3 yang artinya pengguna dapat mendengarkan alunan suara qari yang kami sediakan.

Di bagian bawah setiap halaman *Onboarding*, terdapat menu berupa teks yang terdiri dari dua pilihan. Pilihan pertama adalah "Lewati" yang terletak di sisi kiri, sedangkan pilihan kedua adalah "Selanjutnya" yang terletak di sisi kanan. Pengguna memiliki kebebasan untuk menekan tombol "Lewati" jika mereka ingin melewati seluruh halaman *Onboarding* dan langsung masuk ke aplikasi. Namun, jika pengguna tertarik untuk mempelajari informasi yang disampaikan di setiap halaman, mereka dapat menekan tombol "Selanjutnya" untuk melanjutkan ke halaman berikutnya. Pengguna dapat terus menekan tombol "Selanjutnya" sampai mereka mencapai tombol "Selesai" untuk menyelesaikan proses *Onboarding* dan memulai penggunaan aplikasi secara penuh. Ketika pengguna menekan tombol "selesai", pengguna akan masuk ke halaman personalisasi. Di dalam halaman personalisasi terdapat informasi yang harus dimasukkan oleh pengguna, seperti: total hafalan, tipe metode menghafal, dan lain-lain.

# **4.1.2 Membuka Halaman Juz 25 hingga Juz 29**

Dari halaman utama, pengguna diberikan opsi untuk menekan tombol "Lihat seluruh Progress Menghafal" yang tersedia sebagaimana pada Gambar 4.4. Setelah menekan tombol tersebut, mereka akan diarahkan secara otomatis ke halaman progres yang menampilkan perkembangan hafalan sebagaimana tertera pada Gambar 4.5.

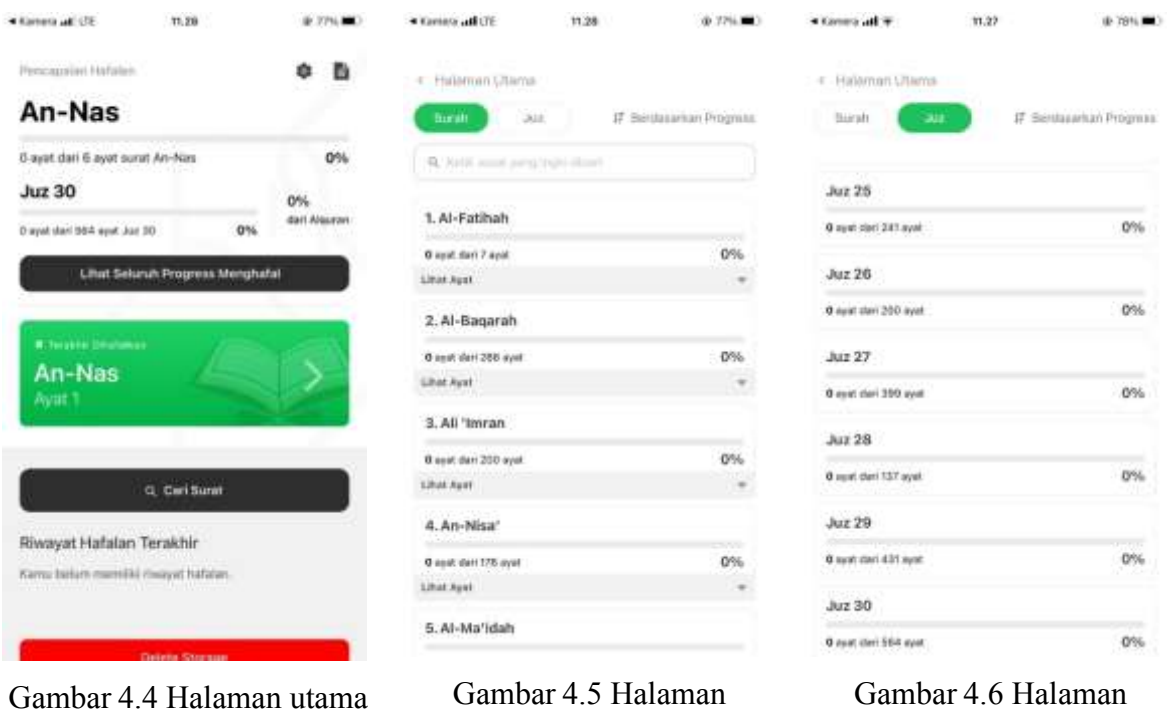

progres bagian surah

progres bagian juz

Di halaman progres, pengguna dapat melihat berbagai pilihan, salah satunya adalah opsi "juz". Dengan memilih opsi tersebut sebagaimana Gambar 4.6, pengguna dapat memindahkan tampilan secara horizontal dengan melakukan *scroll* ke arah bawah halaman. Di bagian bawah halaman, pengguna dapat menemukan juz-juz yang tersedia untuk diakses, mulai dari juz 25 hingga juz 30.

Namun, perlu diperhatikan bahwa saat ini hanya juz 25 yang memiliki fitur lengkap. Artinya, pengguna dapat melihat semua informasi dan statistik mengenai kemajuan hafalan untuk juz 25. Sedangkan untuk juz lainnya, yaitu juz 26 hingga juz 30, fitur-fitur lengkap belum tersedia sepenuhnya. Meskipun demikian, pengguna tetap dapat mengakses halaman-halaman tersebut untuk melihat kemajuan umumnya, meskipun detail dan fitur-fitur spesifik mungkin belum dapat diakses sepenuhnya.

Gambar 4.7 menunjukkan bagaimana hasil blok warna 3 bagian terimplementasikan. Fitur blok warna 3 bagian ini akhirnya berkombinasi dengan fitur-fitur yang sudah ada seperti *tikrar*, tutup ayat, terjemah, dan audio. Hal tersebut sebagaimana pada Gambar 4.8 dan Gambar 4.9

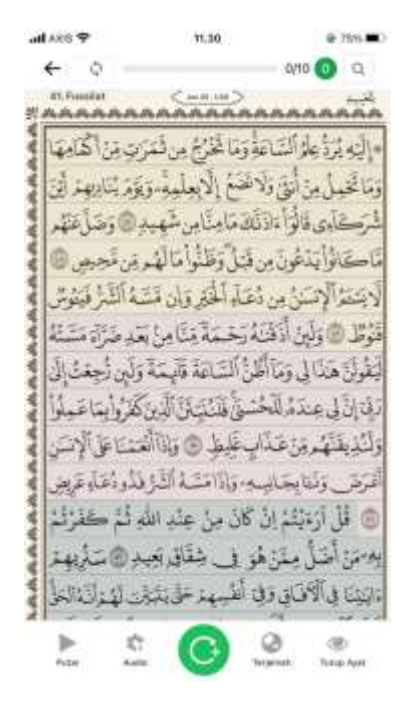

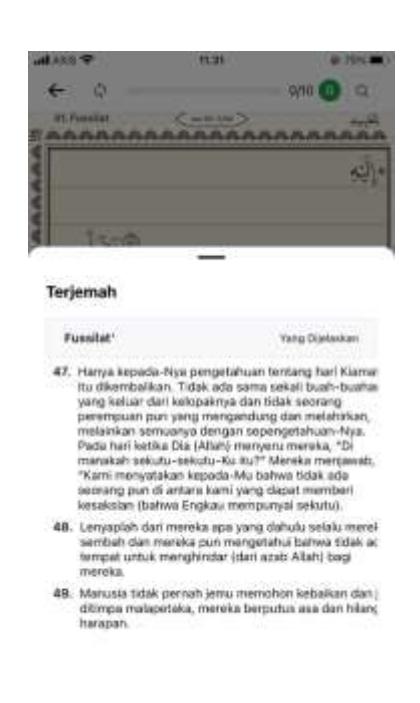

# Gambar 4.9 Kombinasi dengan fitur terjemah

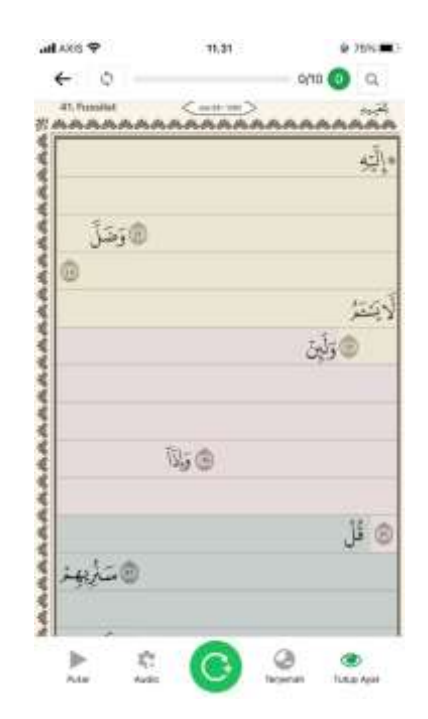

Gambar 4.7 Halaman ke-1 di juz 25 Gambar 4.8 Kombinasi dengan fitur tutup

ayat

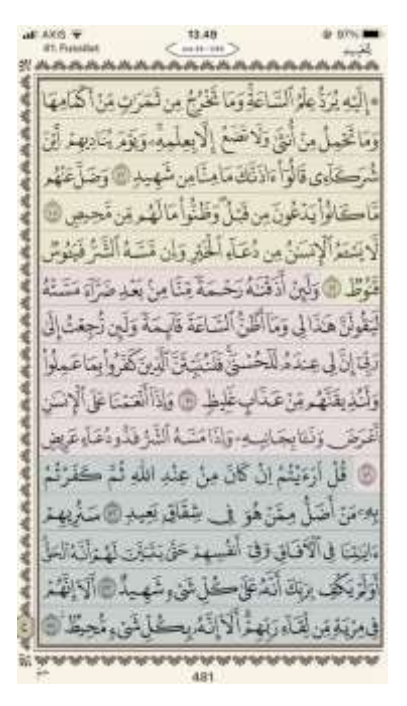

Gambar 4.10 Penyesuaian *layout*

Penyesuaian halaman juga terimplementasi dengan baik, seperti contohnya potongan ayat terakhir dan pertama, tanda ruku', posisi ayat dan nomor ayat, nama surah berbahasa Indonesia, dan halaman ke-n/juz. Hal tersebut sebagaimana dapat dilihat pada Gambar 4.10

# **4.1.3 Memutar audio dengan berbagai pilihan Qari**

Di halaman mushaf, pengguna dapat memilih 2 opsi untuk menjalankan audio, opsi pertama menjalankan audio secara instan dan opsi kedua menjalankan audio secara kostum.

# **Putar Instan**

Untuk memutar audio secara instan, pengguna cukup menekan tombol di bagian menu sebelah bawah paling kiri. Ketika tombol tersebut ditekan, maka audio akan otomatis terputar.

# **Putar Kostum**

Untuk memutar audio secara kostum, pengguna menekan tombol di bagian menu sebelah bawah, ikon kedua dari kiri bertuliskan audio. Ketika tombol tersebut ditekan, maka *pop-up* akan muncul sebagaimana Gambar 4.11. Pada bagian Qari, ketika ditekan akan muncul varian qari internasional dan pengguna dapat memilihnya sebagaimana pada Gambar 4.12.

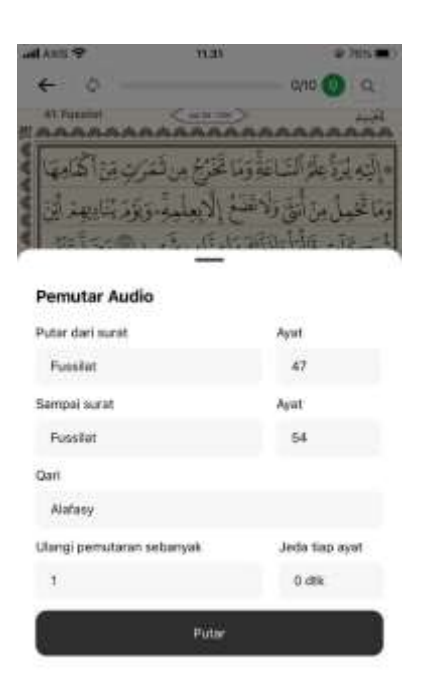

Gambar 4.11 *Pop-up* Pemutaran Audio

| ALLE O |                        |        |    | ᄪ |                                   |   |         |                             |
|--------|------------------------|--------|----|---|-----------------------------------|---|---------|-----------------------------|
|        | o                      |        |    |   |                                   |   | 270.63  |                             |
|        | <b>ST. Pinkeline</b>   |        |    |   |                                   |   |         | <u>WAAAAAAAAAAAAAAAAAAA</u> |
|        |                        |        |    |   |                                   |   |         |                             |
|        |                        |        |    |   | <b>Contract Contract Contract</b> |   |         |                             |
|        |                        |        |    |   |                                   |   |         |                             |
| H      |                        |        |    |   |                                   |   |         |                             |
|        | Abdullah Basfar        |        |    |   |                                   |   |         |                             |
|        | Abdul Samail           |        |    |   |                                   |   |         |                             |
|        | Abu Bakr Ash-Shaatree  |        |    |   |                                   |   |         |                             |
|        |                        |        |    |   |                                   |   |         |                             |
|        | Ahmed ibn Ali al-Ajamy |        |    |   |                                   |   |         |                             |
|        | Han Rifai              |        |    |   |                                   |   |         |                             |
| Husary |                        |        |    |   |                                   |   |         |                             |
|        | <b>ALIMARY</b>         |        |    |   |                                   |   |         |                             |
| q      |                        | ertyui |    |   |                                   |   | $\circ$ | p                           |
| a      | s                      | d.     | ∣f | g | h                                 | i | k.      |                             |
|        |                        |        |    |   | b                                 | n |         |                             |
|        | z                      | x      | с  |   |                                   |   | n       | Ξ                           |

Gambar 4.12 Varian Qari internasional

# **4.1.4 Pengujian Aplikasi**

Dalam pengujian aplikasi ini, para pengguna diberikan tampilan halaman mushaf Al-Qur'an yang telah diberi tiga blok warna pada bagian-bagian tertentu. Setiap pengguna diberikan waktu mulai dari pukul 20.00 WIB hingga 15.00 WIB pada hari berikutnya untuk menghafal satu halaman Al-Qur'an tersebut. Jumlah total pengguna yang terlibat dalam pengujian ini adalah tiga orang, yang semuanya memiliki kemampuan membaca Al-Qur'an secara lancar. Dari ketiga pengguna tersebut, dua di antaranya telah menyelesaikan proses menghafal seluruh 30 juz Al-Qur'an. Hasil dari sesi pengujian tercatat sebagai berikut:

|                                                                                                    | Responden                                           |                                                                                                    |                                                                |  |  |
|----------------------------------------------------------------------------------------------------|-----------------------------------------------------|----------------------------------------------------------------------------------------------------|----------------------------------------------------------------|--|--|
| Pertanyaan                                                                                                    | <b>Irfan Tsaqif Amrullah</b>                        | Nida Fauziyah                                                                                                    | Revinanda Amda<br>Anisa                                        |  |  |
| Apakah sudah pernah<br>menghafalkan halaman<br>tersebut sebelumnya?                                                                                                    | Sudah                                               | Sudah, namun lupa                                                                                                    | Belum                                                          |  |  |
| Berapa baris yang<br>berhasil Anda hafalkan?                                                                                                    | 10 baris                                            | 15 baris                                                                                                    | 5 baris                                                        |  |  |
| Seberapa tingkat<br>kenyamanan penglihatan<br>Anda ketika membaca<br>Al-Qur'an dengan 3 blok<br>warna tersebut?                                                                                       | 4/5                                                 | 4/5                                                                                                    | 4/5                                                            |  |  |
| Apakah pembagian<br>tampilan halaman Al-<br>Quran menjadi 3 bagian<br>dengan warna yang<br>berbeda mempengaruhi<br>kemampuan menghafal<br>Anda? jika iya, sebutkan<br>alasannya.                      | Iya, lebih mudah untuk<br>membayangkan di<br>kepala | Pembagian warna<br>cukup membantu,<br>karena warna yang<br>ada membagi fokus<br>ayat yang harus<br>dihafal                                          | Tidak. Asalkan<br>menghafal dalam<br>kondisi fokus<br>maksimal |  |  |
| Apakah Anda merasa<br>lebih mudah menghafal<br>Al-Qur'an tanpa blok<br>warna dibandingkan<br>dengan Al-Qur'an yang<br>menggunakan blok<br>warna?                                                      | Dengan blok                                         | Sama saja (lebih<br>mudah menghafal<br>dengan mushaf jika<br>dibandingkan<br>dengan aplikasi)                                                       | Yang ada<br>warnanya, tapi<br>biasanya yang 5<br>blok          |  |  |
| Apakah penggunaan<br>tampilan halaman Al-<br>Qur'an yang dibagi<br>menjadi 3 bagian dengan<br>warna yang berbeda<br>dapat meningkatkan<br>motivasi dan minat<br>pengguna dalam<br>menghafal Al-Quran? | Iya                                                 | Sebagai person yang<br>sangat bergantung<br>dengan visual,<br>adanya warna cukup<br>membantu dan<br>meningkatkan minat<br>dalam proses<br>menghafal | Iya                                                            |  |  |

Tabel 4.1 Hasil pengujian

# **4.1.5 Pembahasan**

Hasil pengujian pada penelitian ini menunjukkan bahwa penggunaan tampilan halaman Al-Quran yang dibagi menjadi 3 bagian dengan warna yang berbeda memiliki pengaruh positif terhadap kemampuan menghafal Al-Quran. Dari data yang diperoleh, sebagian besar responden menyatakan bahwa pembagian warna pada halaman Al-Quran cukup membantu dalam menghafal ayat-ayat karena warna yang ada membagi fokus ayat-ayat yang harus dihafal, sehingga memudahkan mereka untuk fokus pada satu bagian tertentu. Hasil ini sejalan dengan penelitian sebelumnya yang menyatakan bahwa visualisasi dan penggunaan warna dapat membantu meningkatkan daya ingat dan memudahkan dalam memahami dan mengingat informasi.

Selain itu, dari hasil wawancara dengan beberapa responden, juga terungkap bahwa adanya blok warna pada halaman Al-Quran membuat mereka lebih termotivasi dan memiliki minat yang lebih tinggi dalam proses menghafal. Hal ini mungkin disebabkan oleh sifat visual yang dimiliki oleh blok warna, sehingga membantu meningkatkan daya tarik dan minat responden dalam melibatkan diri dalam proses penghafalan. Para responden yang sangat bergantung pada visual merasa bahwa penggunaan warna dalam halaman Al-Quran membantu mereka untuk lebih fokus dan tertarik dalam membaca dan menghafal ayat-ayat.

Meskipun demikian, beberapa responden menyatakan bahwa kemudahan dalam menghafal Al-Quran dengan tampilan halaman yang dibagi menjadi 3 bagian dengan warna yang berbeda juga bergantung pada kondisi fokus dan usaha maksimal mereka dalam menghafal. Penggunaan blok warna dianggap membantu, tetapi jika responden tidak dalam kondisi fokus yang optimal, kemudahan menghafal tetap terbatas. Hal ini mengindikasikan bahwa selain faktor visual, faktor lain seperti motivasi, konsentrasi, dan ketekunan juga memiliki peran penting dalam proses menghafal Al-Quran.

Dalam keseluruhan, hasil pengujian menunjukkan bahwa penggunaan tampilan halaman Al-Quran yang dibagi menjadi 3 bagian dengan warna yang berbeda dapat membantu meningkatkan kemampuan menghafal Al-Quran pada sebagian besar responden. Implikasi dari hasil ini dapat memberikan kontribusi positif dalam pengembangan aplikasi atau metode pembelajaran Al-Quran yang lebih efektif dan menarik dengan memanfaatkan penggunaan warna sebagai salah satu alat bantu visual untuk meningkatkan efisiensi dan efektivitas proses menghafal Al-Quran. Namun, diperlukan penelitian lebih lanjut dengan jumlah responden yang lebih besar dan variasi populasi untuk mendapatkan hasil yang lebih umum dan representatif.

### **BAB V**

# **KESIMPULAN DAN SARAN**

### **5.1 Kesimpulan**

Berdasarkan penelitian yang dilakukan dengan judul "Al-Qur'an Digital untuk Menghafal menggunakan Teknik Blok Warna 3 Bagian," diperoleh kesimpulan sebagai berikut:

- a. Dengan ditambahkannya juz 25 hingga juz 29 ke dalam Qur'an Tikrar Hafalan, pengguna dapat menghafal lebih banyak bagian Al-Qur'an.
- b. Juz 25 pada Qur'an Tikrar Hafalan telah dilengkapi dengan fitur blok warna 3 bagian, yang memudahkan pengguna untuk mengidentifikasi dan memahami bagian-bagian penting dalam ayat-ayat Al-Qur'an.
- c. Saat ini, pengguna aplikasi dapat mengakses lebih dari 15 qari pada pemutar audio, sehingga mereka memiliki lebih banyak pilihan suara dalam mendengarkan bacaan Al-Qur'an.
- d. Blok warna yang ada pada halaman Al-Qur'an membantu para/calon penghafal Al-Qur'an dalam menghafal Al-Qur'an.
- e. Terdapat tambahan halaman *Onboarding* pada awal aplikasi ketika aplikasi dibuka pertama kali setelah proses instalasi.

# **5.2 Saran**

Setelah melakukan pembangunan dan pengujian sistem ini, berikut adalah beberapa saran yang mungkin bermanfaat bagi pengembang program yang akan datang:

- a. Penggunaan tombol *on*/*off* untuk fitur blok warna 3 bagian sehingga memudahkan pengguna pada preferensinya masing-masing.
- b. Memberikan fitur rotasi layar sehingga mushaf dapat dibaca dengan lebih dekat tergantung pada keinginan masing-masing individu
- c. Ayat Al-Qur'an yang ada dapat diubah yang semula berbentuk gambar menjadi teks agar dapat dikembangkan lebih luas ke depannya.

### **DAFTAR PUSTAKA**

- Adisty, Naomi. 2022. "Mengulik Perkembangan Penggunaan Smartphone di Indonesia." Diambil 4 Agustus 2023 (https://goodstats.id/article/mengulik-perkembanganpenggunaan-smartphone-di-indonesia-sT2LA).
- Agustina, Meirani, Ngadri Yusro, dan Syaiful Bahri. 2020. "Strategi Peningkatan Minat Menghafal Al-Qur'an Santri Di Pondok Pesantren Ar-Rahmah Curup." *Didaktika: Jurnal Kependidikan* 14(1):1–17.
- Alghoriziyah, Futri. 2018. "Penerapan Metode Wahdah Dalam Meningkatkan Hafalan Al-Qur'an Mahasantri di Ma'had Al-Jami'ah Universitas Islam Negeri Raden Fatah Palembang." Universitas Islam Negeri Raden Fatah, Palembang.
- Ali Anwar, Muhamad. 2019. "Revitalizing the Method of Repetition in the Recitation of the Qur'an." *Istawa: Jurnal Pendidikan Islam* 4(2):156. doi: 10.24269/ijpi.v4i2.1995.
- almaany. 2022. "Kamus Arab Indonesia."
- Almosallam, Entesar, Monerah M. Alawadh, Rawan S. Alhasani, Sarah M. Almansour, Wejdan A. Altamimi, dan Yasmeen R. Altujjar. 2016. "ITQAN: A Mobile Based Assistant for Mastering Quran Memorization." Hlm. 349–52 dalam *Proceedings - 2015 5th International Conference on e-Learning, ECONF 2015*. Institute of Electrical and Electronics Engineers Inc.
- Amal, Taufik Adnan. 2011. *Rekonstruksi Sejarah Al-Qur'an*. Tangerang Selatan: Pustaka Alvabet.
- Badan Pusat Statistik. 2010. "Sensus Penduduk 2010." Diambil 3 Agustus 2023 (https://sensus.bps.go.id/main/index/sp2010).
- Beng Leau, Yu, Wooi Khong Loo, Wai Yip Tham, dan Soo Fun Tan. 2012. *Software Development Life Cycle AGILE vs Traditional Approaches*.
- Burhanuddin, Aufa. 2019. "Pengembangan Aplikasi E-Learning Dengan Konsep LCD (Learning Content Development) Studi Kasus SMA 1 Semarang." Universitas Islam Indonesia, Yogyakarta.
- Diniyah, Hikmatud, dan Agus Mahfudin. 2017. "Peran Pengasuh Pondok Pesantren dalam Aktifitas Menghafal Alquran di Pondok Pesantren Tahfizul Qur'an Imam Ghozali Peterongan Jombang." *Jurnal Pendidikan Islam*.
- Eisenman, Bonnie. 2016. *Learning React Native Building Mobile Applications with JavaScript*. disunting oleh M. Foley. Sebastopol: O'Reilly Media, Inc.
- Farooq, Muhammad, Abdul Qadir Buzdar Assistant Professor, Govt Emerson College Multan, dan Muhammad Farooq Scholar. 2020. "Memorization of Quran through Mobile Application in the Era of Transformative Marketing." *Pakistan Journal of Social Sciences (PJSS)* 40(2):689–98.
- Faza, W., dan Erin Ratna Kustanti. 2018. "Hubungan Antara Dukungan Sosial Orangtua Dengan Efikasi Diri Menghafal Alquran Pada Santri Hafidz Di Pondok Pesantren Modern Alquran Dan Raudlotul Huffadz." *Jurnal EMPATI* 7(1):256–62.
- Ghani, Rifki Abdul, Ipah Saripah, dan Nadia Aulia Nadhirah. 2023. "Role Model Siswa Dalam Penentuan Karir Remaja." *Jurnal Educatio FKIP UNMA* 9(1):123–30. doi: 10.31949/educatio.v9i1.4118.
- Gomez, Jose. 2021. "Desktop Application Development."
- Haris, Ahmad. 2019. "Problematika Mahasiswa Dalam Menghafal Al-Qur'an (Studi Kasus Terhadap Mahasiswa Jurusan Ilmu Al-Qur'an Dan Tafsir Fakultas Ushuluddin Dan Humaniora UIN Antasari Banjarmasin)." Universitas Islam Negeri Antasari, Banjarmasin.
- Hidayah, Fattah. 2017. "Kajian Psikologi Pembelajaran Hafal Quran bagi Anak Usia Dini." 2:83–94.
- Hutri, Hugo. 2023. "Comparison Of React Native And Expo." Lappeenranta–Lahti University of Technology LUT.
- Islam, Md Rashedul, Md. Rofiqul Islam, dan Tohidul Arafhin Mazumder. 2010. "Mobile Application and Its Global Impact." *International Journal of Engineering and Technology* 10(6).
- Istiqomah. 2019. "Implementasi Metode Sima'i dan Takrar Dalam Meningkatkan Kemampuan Menghafal Alquran di MI NU Miftahul Huda 02 Karangmalang Gebog Kudus Tahun 2018/2019." Institut Agama Islam Negeri Kudus, Kudus.
- Kalsum, Umi. 2021. "Mushaf Hafalan Di Indonesia (Analisis Mushaf Hafalan Dan Metode Menghafal al Quran)." Hlm. 1–10 dalam *Proceeding of The 1st Conference on Strengthening Islamic Studies in the Digital Era (FICOSIS)*. Vol. 1.
- Khalid, Abu. t.t. *Kamus Arab Al-Huda*.
- Kuuskeri, Janne. t.t. *Engineering Web Applications: Architectural Principles for Web Software*.
- Lestari, Lenni. 2016. "Mushaf Al-Qur'an Nusantara: Perpaduan Islam dan Budaya Lokal." *Jurnal At-Tibyan* 1(1).
- Lubis, M. Hanafiah. 2017. "Efektifitas Pembelaran Tahfizhil Al-Quran Dalam Meningkatkan Hafalan Santri Di Islamic Centre Sumatera Utara." *ANSIRU PAI* 1(2):67–73.
- Madjid, Yuan Nisa. 2018. "Pengaruh Lingkungan Belajar Dan Kemandirian Belajar Siswa Terhadap Kemampuan Menghafal Alquran Bagi Siswa Tahfiz Di MAN 4 Sleman." Universitas Islam Negeri Sunan Kalijaga, Yogyakarta.

Mahanum. 2021. "Tinjauan Kepustakaan." *ALACRITY : Journal Of Education* 1(2):1–12.

Makhrus, Miftahul Jannah, Miftahur Rohmah, Yuliana Taufik, Qurratul Aini, Muyassarofatus Solehah, dan Nubla Nabila. 2018. "Problematika Penghafal Al-Qur'an Di Pondok Pesantren Tahfizh Qur'an Yasinat Wuluhan Jember."

Martin, Andrew CR. 2018. *An introduction to Git and GitHub*. London.

- Mishra, Apoorva, dan Deepty Dubey. 2013. "A Comparative Study of Different Software Development Life Cycle Models in Different Scenarios." *International Journal of Advance Research in Computer Science and Management Studies* 1(5).
- Mushtaq, Ziema, Mudasir Kirmani, Syed Mohsin Saif, dan Abdul Wahid. 2016. *Mobile Application Development: Issues and Challenges*.
- Mustafa, Nor Musliza, Zulkifly Mohd Zaki, Khairul Anuar Mohamad, Mokmin Basri, dan Sedek Ariffin. 2021. "Development and Alpha Testing of EzHifz Application: Al-Quran Memorization Tool." *Advances in Human-Computer Interaction* 2021. doi: 10.1155/2021/5567001.
- Neelnetworks. t.t. "Application Development and its types." Diambil 21 Desember 2022 (https://www.neelnetworks.com/blog/application-development-types/).
- Phongtraychack, Anachack, dan Darya Dolgaya. 2018. "Evolution of Mobile Applications." dalam *MATEC Web of Conferences*. Vol. 155. EDP Sciences.
- Qurrahman, Kholik. 2020. "METODE MENGHAFAL AL-QUR'AN DI PONDOK PESANTREN ZHILALUL QUR'AN DESA SUNGAI DUREN."
- Ramdhan.Nur Ariesanto, dan Devi Adi Nufriana. 2019. "RANCANG BANGUN DAN IMPLEMENTASI SISTEM INFORMASI SKRIPSI ONLINE BERBASIS WEB." *Jurnal Ilmiah Intech : Information Technology Journal of UMUS* 1:1–12.

Ravichandran, Adhithi. 2019. "React Native or Flutter — What Should I Pick To Build My Mobile App?" Diambil 27 Januari 2023 (27/01/2023https://adhithiravi.medium.com/react-native-vs-flutter-what-are-thedifferences-b6dc892f0d34).

- Rohn, Samantha. 2022. "What Is a Desktop Application? +Challenges, Use Cases." Diambil 22 Desember 2022 (https://whatfix.com/blog/desktopapplication/#:~:text=What%20are%20Desktop%20Applications%3F,a%20personal%20 computer%20or%20laptop.).
- Rumsari. 2015. "Upaya Mengatasi Kesulitan Menghafal Al Qur'an Surat-Surat Pendek Dan Hasil-Hasilnya Bagi Remaja Usia 13-18 Tahun." Institut Agama Islam Negeri Syekh Nurjati, Cirebon.
- Senan, Norhalina, Wan Azizah Wan Ab Aziz, Muhammad Fakri Othman, dan Suriawati Suparjoh. 2017. "Embedding Repetition (Takrir) Technique in Developing Al-Quran Memorizing Mobile Application for Autism Children." dalam *MATEC Web of Conferences*. Vol. 135. EDP Sciences.

Setiawan, Wawan. 2017. "Era Digital dan Tantangannya."

- Sholatiyah, Lala. 2021. "Pelatihan Menghafal Al-Quran Dengan Metode Wahdah Dan Metode Kitabah Dalam Meningkatkan Hafalan Al-Quran Siswa Kelas 5 Dan 6 MI El-Syarief." Universitas Islam Negeri Sultan Maulana Hasanuddin, Banten.
- Software Testing Help. 2023. "What Is SDLC (Software Development Life Cycle) Phases & Process." Diambil 10 Juli 2023 (https://www.softwaretestinghelp.com/softwaredevelopment-life-cycle-sdlc/).
- Stangarone, Joe. 2019. "The Mobile App Comparison Chart: Hybrid vs. Native vs. Mobile Web (2019 Update)."
- TechTarget Contributor. 2019. "web application development." Diambil 22 Desember 2022 (https://www.techtarget.com/searchcloudcomputing/definition/web-applicationdevelopment).
- The Upwork Team. 2022. "What Is Desktop Application Development? Basics & Examples." 11.
- Tibian, Rhevillyanti. 2021. *Makalah Perkembangan Teknologi Digital*. Makassar.
- Tim Penyusun Kamus Besar Bahasa Indonesia. t.t. *Kamus Besar Bahasa Indonesia*.
- Tsurbeliov, Max. 2021. "How does React Native work?"

Tutorial Points. 2017. *React Native*.

- Tutorials Point. 2015. *JavaScript*.
- Wahyudi, Hendro Setyo, dan Mita Puspita Sukmasari. 2014. "Teknologi Dan Kehidupan Masyarakat." *Jurnal Analisa Sosiologi* 3(1):13–24.

Yuwanto, Endro. 2010. "Jumlah Penghafal Alquran Indonesia Terbanyak di Dunia." Diambil 3 Agustus 2023 (https://khazanah.republika.co.id/berita/dunia-islam/islamnusantara/10/09/25/136336-jumlah-penghafal-alquran-indonesia-terbanyak-di-dunia?).

Zuhairi. 1993. "Metodologi Penelitian Agama Islam." 66.

Zulfikar, Fahri. 2023. "10 Negara dengan Penduduk Muslim Terbanyak di Dunia, Indonesia Pertama?" Diambil 12 Juli 2023 (https://www.detik.com/edu/detikpedia/d-6510599/10 negara-dengan-penduduk-muslim-terbanyak-di-dunia-indonesia-pertama).

# **LAMPIRAN**